# 車椅子シミュレーションのための オーサリングツールの開発

# 令和4年度 修士論文

# 日本大学大学院 総合基礎科学研究科 地球情報数理科学専攻 宮田研究室

# 6121M05 大河原 巧

# 概要

車椅子の操作に不慣れな人は屋外を走行するときには不安を感じ、坂道などのバリア を走行するときには恐怖を感じることもある.この不安感などを軽減するため,車椅子に 乗ってバリアを走行する感覚を前もって体験できる Virtual Reality (VR) ベースの車椅子 シミュレータが開発されてきた. ただし, 既存の車椅子シミュレータは機材の導入・設置 コストと臨場感がトレードオフの関係にあるという問題があった.すなわち,高臨場感を 実現する大規模な機材は高価である上に常設のスペースが必要となり,汎用 PC などの廉 価な機材では低臨場感なシミュレーションしか実現できなかった.このトレードオフの解 消を狙い、本研究の先行研究では、Head mounted display (HMD) とプログラム制御可能 な電動車椅子を組み合わせた,導入・設置コストが低く臨場感が高い車椅子シミュレータ が提案された.しかし,このシミュレータを利用するためには,システム制御に熟達した 技術者による多くの手作業(例:シミュレーションシナリオ作成,HMD と電動車椅子の 連動タイミング調整)が必要である. これでは1つのバリアの再現をするだけでも多大な 作業コストがかかってしまい,多様な形状のバリアをユーザが体感することが困難である という問題がある.

そこで本研究では,多様な形状のバリアをユーザが容易に体験できるようにすること を目指し,体感したいバリアの情報を入力するだけでこのシミュレータを利用するための 準備ができるオーサリングツールを開発した.開発したオーサリングツールについては, ツールそのものの使いやすさと,オーサリングツールを用いて準備したシミュレーション の臨場感について評価実験を行った.その結果,本研究のオーサリングツールは先行研究 のシミュレータの技術的な仕組みを把握していなくとも容易にシミュレーションの準備が できることと,オーサリングツールを用いて準備したシミュレーションの臨場感が低くな いことが明らかとなった.

本稿の貢献は,オーサリングツールを開発することにより先行研究のシミュレータを容 易に利用できるようにし,ユーザに多様な形状のバリアのシミュレーションを体験できる ようにしたことである.

# 目 次

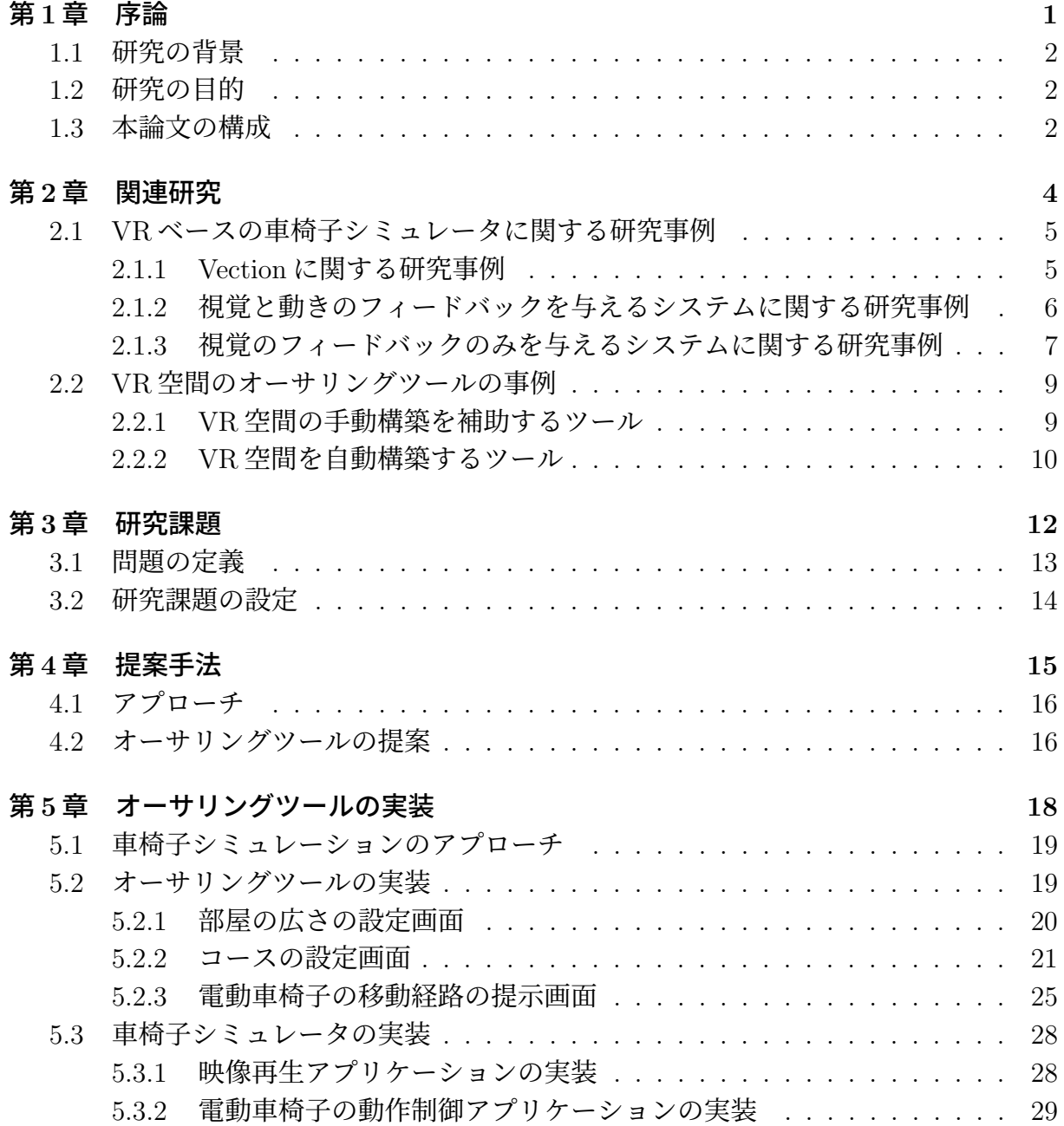

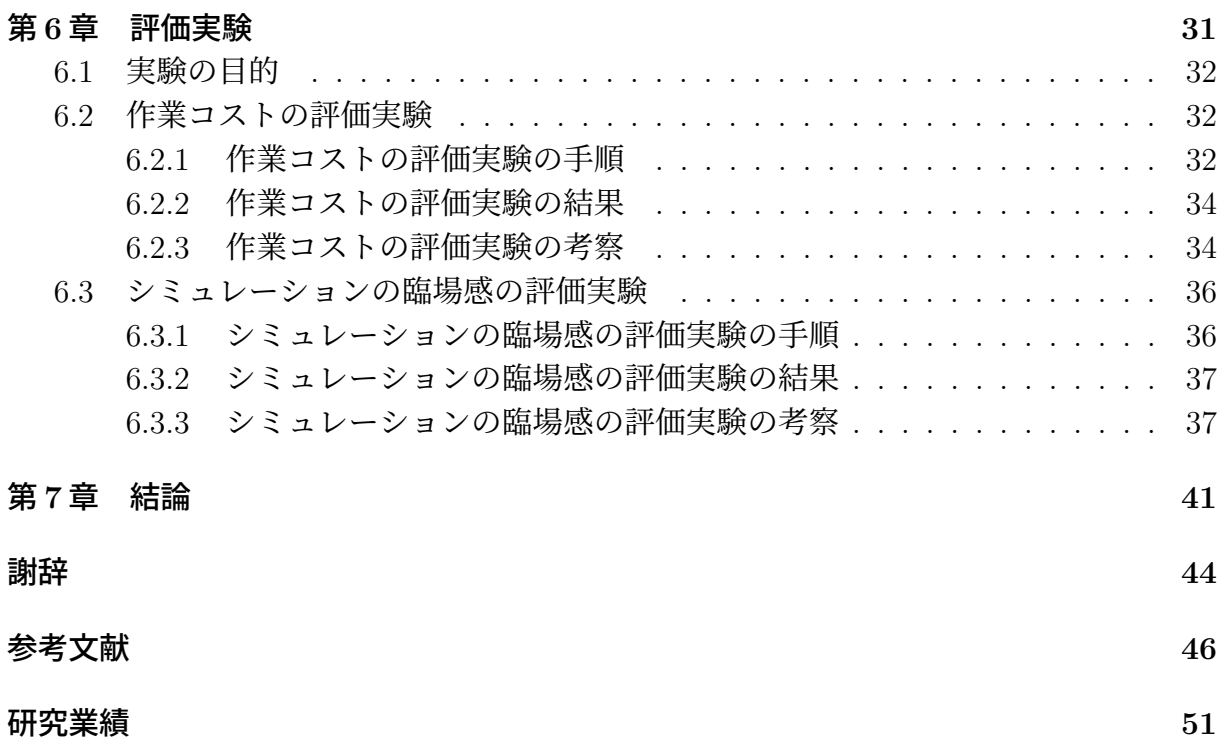

ii

# 図 目 次

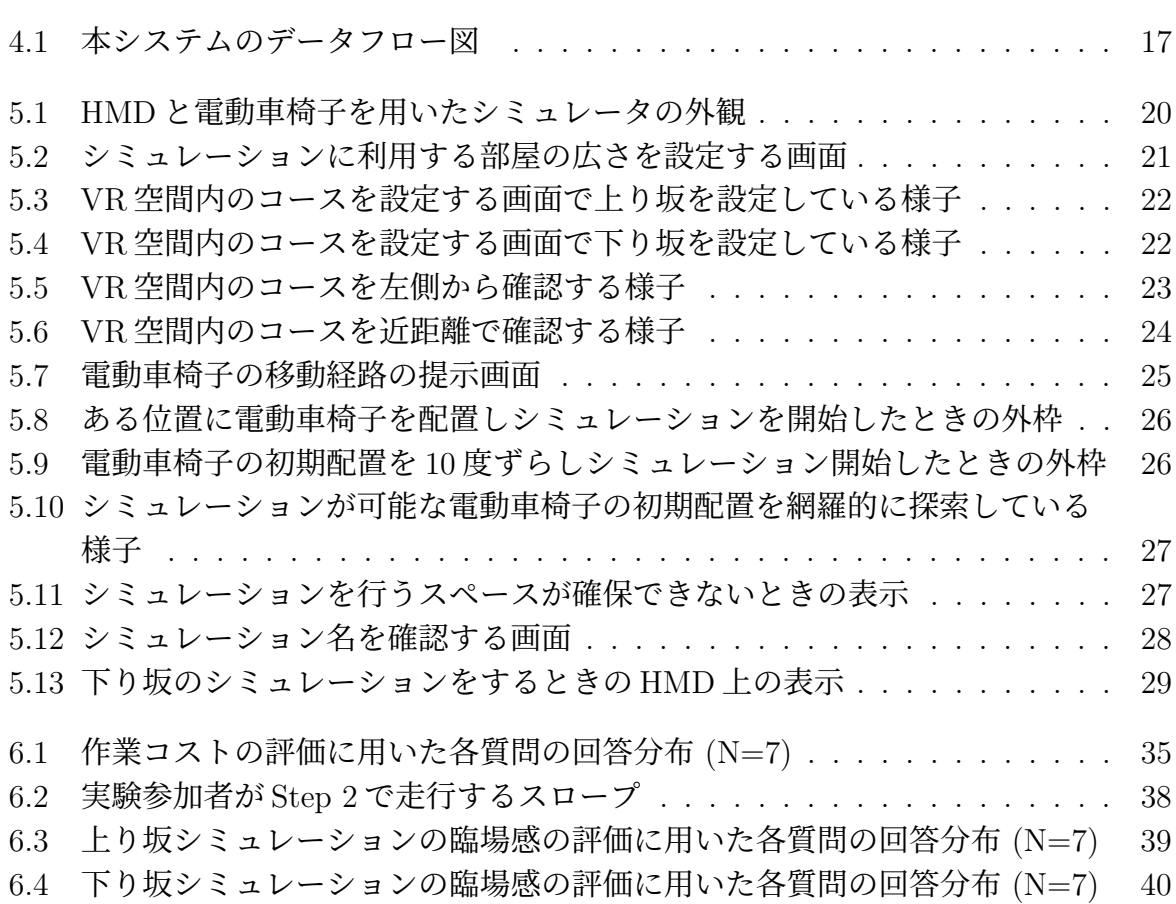

# 表 目 次

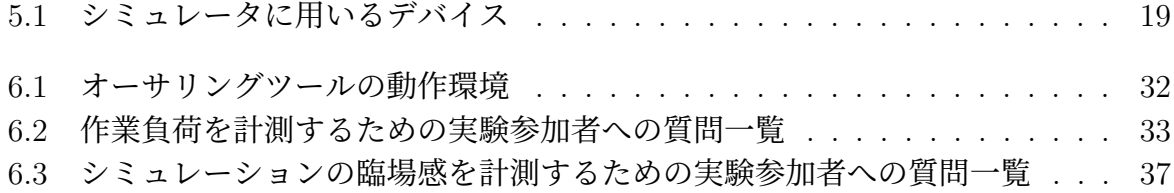

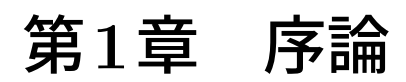

第 1 章 序論 2

### **1.1** 研究の背景

車椅子の操作に不慣れな人は屋外を走行するときには不安を感じ、坂道などのバリア を走行する時には恐怖を感じることもある.そのため,車椅子に乗ってバリアを走行する 感覚を前もって体験できる Virtual Reality (VR) ベースの車椅子シミュレータが開発され てきた.VR ベースの車椅子シミュレータではバリアを模した物理的なコースを実空間に 構築する必要が無く,車椅子に乗る感覚を省スペースかつ安全に体験できるという特徴が ある.

既存の車椅子シミュレータは,機材の導入・設置コストと,シミュレーションの臨場感 がトレードオフの関係にある.モーションプラットフォームなどの専用装置を用いたシ ミュレータはユーザに高い臨場感を与えられるが,機材が高価である上に常設スペースが 必要となり高いコストがかかる.一方で市販のデバイスのみで構築できるシミュレータ はユーザに与えられる臨場感は低くなってしまうが,機材を比較的安価に揃えられる上 に,常設する必要性が無いため設置コストも低くなる.このことから先行研究 [1, 2] では, Head mounted display (HMD) と電動車椅子を組み合わせた、導入・設置コストが低く臨 場感の高い車椅子シミュレータを提案している.

しかし,先行研究を利用するためには,先行研究のシステム制御に熟達した技術者によ る多くの手作業(例:シミュレーションシナリオ作成,HMD と電動車椅子の連動タイミ ング調整)が必要である. 1つのバリアのシミュレーションをするだけでも多大な作業コ ストがかかってしまい,これでは多様な形状のバリアのシミュレーションをユーザが体感 することが困難である.

### **1.2** 研究の目的

1.1 節で述べた問題は、先行研究のシミュレータを利用するために多大な作業コストと 専門性が必要となっていることによるものである.このことから,ユーザが体感したいバ リアの情報を入力するだけでこのシミュレータを利用するための準備ができるオーサリ ングツールを作成することで,この問題が解決できると考える.そこで,本研究ではこの オーサリングツールを実装し,その性質を検証実験によって明らかにすることを目的と する.

## **1.3** 本論文の構成

本論文の構成は次のとおりである.2 章では,既存の車椅子シミュレータに関する研究 事例と, VR空間を構築するオーサリングツールについて述べる. 3 章では、先行研究に ついて説明し、先行研究における問題と本研究で達成すべきの課題について述べる. 4 章 では、本研究の課題を達成するためのオーサリングツールを提案する.5 章では、オーサ リングツールに関する実装について述べる.6 章では,オーサリングツールとそれを用い た車椅子シミュレーションの評価実験・考察について述べる. 最後に7章にて、本論文の 結論を述べる.

# 第**2**章 関連研究

本研究は,専門的な知識が無いユーザであっても,HMD と電動車椅子用いた車椅子シ ミュレーションを容易に実現できるオーサリングツールを開発するものである. 本章で は、この研究に関する事例について述べる. 2.1 節では、VR ベースの車椅子シミュレータ に関する研究事例について紹介する.これらは,本研究が対象としてる車椅子シミュレー ションに VR 空間を用いている点で本研究と関連している. 2.2 節では、VR 空間のオー サリングツールの事例について紹介する.これらは,本研究で開発するツールが VR 空間 の構築を行う点で本研究と関連している.

# **2.1 VR**ベースの車椅子シミュレータに関する研究事例

VRベースの車椅子シミュレータは、視覚と動きのフィードバックを与えるものと、視 覚のフィードバックのみを与えるものの2種類に大別できる.視覚のフィードバックに は視覚刺激による自己運動感覚 (Vection) が利用されている.Vection に関する研究では 視覚以外の感覚への刺激も組み合わせる効果についても検証がされており,車椅子シミュ レータにおいてユーザに動きのフィードバックを与えるアプローチは,この研究分野の知 見に基づいて提案されている. 2.1.1 項では、Vection に関する研究事例を紹介する. 2.1.2 項では、視覚と動きのフィードバックを与えるシステムを紹介する. 2.1.3 項では、視覚 のフィードバックのみを与えるシステムを紹介する.

### **2.1.1 Vection** に関する研究事例

本項では、Vection に関する研究事例について述べる. Vection とは、歴史的には静止 したユーザが特定の視覚刺激を受けることで身体が動いているように感じる感覚のこと を指していたが,近年では複数感覚刺激により誘発される自己動作感覚を総じて Vection と呼ぶ動きもある [3].

Vection の研究事例として、視覚刺激と前庭覚刺激を組み合わせた自己動作感覚の検証 を目的とした研究事例がある [4, 5, 6]. Riecke ら [4] は、視覚刺激に小さな前提覚刺激を 組み合わせることで、自己運動感覚を強化できること明らかにしている.彼らの実験にお いて実験参加者は,大型ディスプレイに表示された VR 空間上で車椅子をジョイスティッ クで操作するタスクを行う.この実験条件において彼らは,実験参加者が実空間で椅子に 座ってジョイスティックの操作を行う手法と,実験参加者が実空間で車椅子に乗り,その 車椅子がユーザのジョイスティック操作に合わせてわずかに動作する手法を比較した.実 験の結果,車椅子をわずかに動かすことで実験参加者の自己運動感覚が強化されたことが 明らかとなった. Wright ら [5] は、視覚刺激と前提覚刺激を組み合わせた垂直方向の自己 運動感覚強化手法の評価を行っている.彼らの実験では、実験参加者が HMD を装着した 状態でモーションプラットフォームに乗る.HMD 上には実験参加者が垂直方向に振動し ているかのような一人称視点の映像を提示し,モーションプラットフォームは実際に実験 参加者を垂直方向に振動させる.Wright らは,HMD 上の映像の振動とモーションプラッ

トフォームの振動の位相が異なっているときの,実験参加者が感じる自己運動感覚はどの 向き・強さであるかを調査した.この結果,HMD 上の映像の振動とモーションプラット フォームの振動の位相が異なっていても,垂直方向の自己運動感覚が強化されることが 明らかとなった.また,HMD 上の映像の振動とモーションプラットフォームの振動の位 相が異なっている場合の,実験参加者が感じる自己運動感覚の方向は,HMD 上の映像の 方向と一致する傾向があることも明らかとなった. Hori ら [6] は、実験参加者に、参加者 自身が乗っているモーションプラットフォームの傾きを,視覚刺激によって水平方向の慣 性に錯覚させる手法の提案を行っている. この手法では、まず実験参加者が HMD を装着 した状態でモーションプラットフォームに乗る.実験参加者の乗ったモーションプラット フォームは斜めに傾き,それと同時に,モーションプラットフォームの傾きと反対方向へ の回転運動感覚を視覚刺激によって誘発させる.これによって,前提覚刺激による回転運 動感覚を,視覚刺激による回転運動感覚で打ち消し,実験参加者に自身の体の傾きを感じ させないようにする.さらに,実験参加者が傾きに気が付かないことで,重力加速度によ り自身の体が横方向に引き寄せられている感覚を,水平方向への慣性が発生しているとき の感覚だと錯覚させる. この手法を用いたジェットコースターのシミュレーションでは, 実験参加者に慣性力を錯覚させて高臨場感な体験を与えられることが確認された.

### **2.1.2** 視覚と動きのフィードバックを与えるシステムに関する研究事例

本項では,視覚と動きの両方のフィードバックを提示する車椅子シミュレータに関する 研究事例について述べる.これらのシミュレータは,ユーザに視覚と動きの両方のフィー ドバックを与えるため、臨場感が高いという特徴がある.

VRベースの車椅子シミュレータに関して、既存システムの評価を行う事例が存在して いる [7, 8]. Thomas ら [7] は, VR ベースの車椅子シミュレータの研究において, 視覚, 聴 覚,前庭覚へのフィードバックのがユーザにどのような影響を与えるのかを調査している. Thomas らは,視覚のフィードバックをユーザに与えることが,シミュレーションの臨場 感を高める効果があり,特にユーザに広い視野の映像を見せることと,ヘッドトラッカー を用いてユーザの頭の向きに合わせた映像を見せることが重要であることを報告してい る.彼らが調査した研究事例の中には,前提覚のフィードバックをユーザに与えるシミュ レータがある.前提覚のフィードバックを与えることは,主に斜面のシミュレーションに おいて臨場感を高める効果があることを彼らは報告している.ただし,前提覚のフィード バックを与えるためにモーションプラットフォームを用いると,シミュレータの複雑さと 金銭的なコストが大幅に上がってしまうデメリットがあることも示している. Arlati ら [8] は,車椅子シミュレータに関する既存の研究で得られた知見の調査と報告を行っている. 車椅子に慣れていないユーザが車椅子を操作するときに感じる疲労やストレスを軽減する ために,車椅子シミュレータを用いることが有効であると,Arlati らは報告している.彼 らは車椅子シミュレータに用いるデバイスとして,現実空間の視覚情報を遮断できるディ スプレイ (典型的には HMD), ユーザの前庭感覚を刺激するモーションプラットフォーム などを用いることが,重要だと考えられることも示している.

Stewart[9] は,6 自由度で天板 (ユーザが乗る台) を制御する Stewart Platform を開発 している. これは、天板と土台を 6 つの伸縮可能な足で連結させることで、天板の動きを コントロールしている.この Stewart Platform を利用した車椅子シミュレータが提案さ れている [10, 11].

HMD とモーションプラットフォームを用いた車椅子シミュレータの開発が行われてい る [10, 12, 13]. これらのシミュレータは、ユーザが装着した HMD 上に VR 空間上のコー スを映し出すことによってシミュレーションを行っている.また,シミュレーションの状 況に合わせてモーションプラットフォームが動作することによって,車椅子が振動したり 傾いたりする感覚をユーザに与えている. Sonar ら [10] は、ユーザの車椅子の操作技術に 合わせたシミュレーションが可能な車椅子シミュレータを開発している.このシミュレー タは HMD と Stewart Platform で構成されており,ユーザがジョイスティックを操作す ることで VR 空間上の電動車椅子と Stewart Platform が連動する.ユーザの車椅子の操 作技術を,シミュレーションを通じてシミュレータが評価し,それに応じて HMD 上に 表示される VR 空間上のコースや電動車椅子の動かしやすさが変化する. Vailland ら [12] は,視覚のフィードバックと動きのフィードバックを連動させ,車椅子シミュレーション の臨場感を高めるだけでなく,ユーザの VR 酔いを軽減させる車椅子シミュレータの開発 を行っている. このシミュレータでは HMD と、4 自由度で動作するモーションプラット フォームを使用している. Panadero ら [13] は、車椅子ユーザが直面している困難を理解 するための車椅子シミュレータの開発を行っている. このシミュレータでは, HMD と 3 自由度で動作するモーションプラットフォームを使用している.

Niniss ら [11] は,車椅子の操作をしたことのない人が,事前に車椅子の操作技術を向 上させるためのシミュレーションシステムを開発している.このシステムは大型半球ディ スプレイと Stewart platform で構築されている.大型半球ディスプレイに表示している バーチャル空間は実世界の建物を基に構築されたものであり,ユーザは高い臨場感を得な がら車椅子の操作技術を向上できる.

陳ら [14] は,HMD と固定された手動車椅子を用いた車椅子シミュレータの開発を行っ ている.このシミュレータは,ユーザが装着した HMD 上に VR 空間上のコースを映し 出すことによってシミュレーションを行っている.ユーザは実世界の手動車椅子のハンド リムを操作することで,VR 空間上の車椅子を操作できる.また,シミュレーションの状 況に合わせて車輪をモータで回転させることで,斜面や小さな段差で手動の車椅子を操作 しているかのような感覚をユーザに与えている.

### **2.1.3** 視覚のフィードバックのみを与えるシステムに関する研究事例

本項では,視覚のフィードバックのみを提示する車椅子シミュレータに関する研究事例 について述べる.これらのシミュレータは比較的安価な装置で構築できるため,金銭的な コストが低いという特徴がある.

PC モニタに VR 空間を表示する車椅子シミュレータの開発が行われている [15, 16, 17, 18, 19].Desbonnet ら [15] は,重度の障害をもつ子供が,電動車椅子を適切に操作できる

ようにするための車椅子シミュレータを開発している.このシミュレータでは,ジョイス ティックと PC モニタに表示している VR 空間上の車椅子が連動する.PC モニタに表示 している VR 空間には車などの動くオブジェクトがあり,ユーザは車椅子と動くオブジェ クトとの衝突を避けるシミュレーションを体験できる. Rodriguez[16] は、障害のある子 供が,車椅子の操作に慣れ親しむための車椅子シミュレータを開発している.このシミュ レータでは,ジョイスティックと PC モニタに表示している VR 空間の車椅子が連動する. PC モニタに表示している VR 空間には、人や机などのバーチャルオブジェクトがあり, ユーザは車椅子とバーチャルオブジェクトとの衝突を避けるシミュレーションを体験でき る. Morère ら [17] は、重度の運動障害を持つ人が、電動車椅子の操作技術を向上させる ために,難易度の異なるシミュレーションが可能な車椅子シミュレータを開発している. このシステムでは,ジョイスティックと PC モニタに表示している VR 空間の車椅子が 連動する.シミュレーションの難易度は 0–6 の 7 つのレベルがあり,一番低いレベルは障 害物がなく道路標示がある VR 空間で車椅子を操作するシミュレーションができる.レベ ルが上がるにつれ,道路標示がなくなり,駐車場や歩道沿いに駐車された車や駐車スペー スから移動する車,空間内を循環する車,歩行者や車椅子を操作しているユーザが順々 に VR 空間上に追加される.ユーザが段階的に複雑な VR 環境の車椅子のシミュレーショ ンを体験することで、車椅子の操作に慣れることを Morère らは報告している. Bigras ら [18] は、視覚のフィードバックが与えられる車椅子シミュレータに、音やオブジェクトへ の衝突回数といったフィードバックを追加することを提案している.これらの拡張フィー ドバックを提供することで,ユーザは車椅子シミュレータの操作に慣れるか,ユーザがシ ミュレーションで習得したスキルを実際に車椅子を操作したときに活かすことができるか の2つを彼らは検証している. その結果、このシミュレータを利用した実験参加者はその 後,VR 空間で車椅子を操作するタスクにおいて,タスクを完了するまでの時間と車椅子 が障害物に衝突する回数が改善されることが明らかとなった.Martins ら [19] は,車椅子 での日常生活の動作のトレーニングに焦点を当てたマルチモーダル電動車椅子シミュレー タを提案している. このシミュレータは3つのシナリオ (障害物コース, スロープコース, エレベータコース)を体験でき、入力インタフェースはジョイスティック、筋電図、視線 追跡の3種類がある. パイロットテストの結果、ユーザは上記の3つの操作方法のそれぞ れで車椅子の操作スキルが向上し,実験が進むにつれシミュレータの操作に自信がつくこ とが明らかとなった.

HMD に VR 空間を表示する車椅子シミュレータの開発が行われている [20, 21, 22, 23]. Sliva ら [20] は,車椅子の操作に慣れていない人が,車椅子の操作技術を向上させるための シミュレーションシステムを開発している.このシステムでは,ユーザの手元にあるジョ イスティックと,遠隔地にある実世界の車椅子が連動する.この車椅子にはカメラが装着 されており,カメラで撮影している映像が,ユーザの装着している HMD にリアルタイム に表示される.ユーザは HMD に表示している映像を見ながら遠隔地の車椅子を操作し, 車椅子の操作の練習ができる. Headleand ら [21] は、車椅子を初めて利用する人が,車椅 子の操作技術を向上させるためのシミュレーションシステムを開発している. このシステ ムでは,ジョイスティックと HMD に表示している VR 空間の車椅子が連動する.HMD で 表示している VR 空間は、ロビー,迷路,赤と青のボールが浮いているフロア,障害物が 動くフロアの4つであり、ユーザはドアの開閉、車椅子とバーチャルオブジェクトとの衝 突を避けるシミュレーションをすることができる. Salgado ら [22] は、車椅子シミュレー ションにおける VR 酔いの調査を行っている. この調査の結果、性別間で VR 酔いの程度 に有意な差は見られなかったが,男性と比べ女性の方がわずかに VR 酔いが発生しやすい 傾向が見られた.また,シミュレーションに没頭しているほど VR 酔いが発生しづらい傾 向があることも明らかとなった. John ら [23] は、市販のデバイスを用いた車椅子シミュ レーションの実装を行い,それが実際の車椅子の操作技術向上に効果があるか検証を行っ た.このシミュレータでは,ユーザのジョイスティック操作によって VR 空間内の車椅子 を動かすことができる.このシミュレータを体感したユーザは,実際に電動車椅子を操作 する時の技術が向上したことを John らは報告している.

Alshaer ら [24] は、VR 空間の表示に用いるデバイス (PC モニタ, HMD), 視野角の変 更機能の有無,アバタの表示・非表示の 3 つの要素が,ユーザの感じる VR 空間の存在感 に影響を与えるかの調査を行っている.その結果,3 つの要素全てがユーザの感じる VR 空間の存在感に影響を与えていることを報告している.具体的には,HMD を用いて VR 空間をユーザに提示し,HMD に表示する VR 空間の視野角をユーザが自由に設定できる ようにし,VR 空間内にユーザのアバタを表示することで,ユーザは VR 空間の様子を認 識しやすくなる傾向が確認された. Rivera-Flor ら [25] は、車椅子シミュレータでユーザ に視覚フィードバックを与えるために使用するデバイスの比較を行っている.この調査で は,視覚フィードバックを与えるデバイスの比較を行うために,HMD・ディスプレイ・ プロジェクターについて,それぞれのデバイスを用いた車椅子シミュレータを作成して いる.調査の結果,HMD を用いたものではユーザが車椅子シミュレーションをするモチ ベーションを維持しやすいこと,ディスプレイを用いたものではシミュレーションの負荷 が少なく長時間のシミュレーションに適していることが明らかとなった.

### **2.2 VR**空間のオーサリングツールの事例

VR 空間のオーサリングツールは,手動での VR 空間の構築を補助するツールと,自動 的に VR 空間を構築するツールの 2 種類に大別できる. 2.2.1 項では、手動での VR 空間 の構築を補助するツールを紹介する. 2.2.2 項では、自動的に VR 空間を構築するツール を紹介する.

### **2.2.1** 手動での **VR** 空間の構築を補助するツール

VR 空間の構築には 3DCG の作成ソフト [26, 27] を用いて作成されたオブジェクトを, ゲームエンジンなどのソフト [28, 29, 30] 用いて VR 空間に配置するアプローチがある. こ のようなアプローチでは、VR 空間を自由に構築できるメリットがある一方で、専門的な 知識やパラメータの調整などの手間が必要となる.このようなことから,VR 空間の構築 を容易に行えるようにすることを目的としたツールが開発されている [31, 32, 33, 34].

VR 環境内で 3D オブジェクトの配置や編集をインタラクティブに行えるツールが開発 されている [31, 32]. Mine[31] はジェスチャ操作を用いて、3D オブジェクトの配置や大き さの変更や,オブジェクトの複製や削除ができるツールを開発している.一方で Bowman ら [32] は、VR 環境内で動作するシステムにおいて、自由度と使いやすさがトレードオフ の関係にあることを主張している. そこで彼らは、システムの機能を減らした上で. マウ スなどのシンプルなデバイスを採用することで,ユーザの誤操作を防ぎ正確に操作ができ るシステムを開発している.

Lee ら [33] は VR 空間内のオブジェクトの動作を, VR 空間内で確認しながらインタラ クティブに編集することのできるツールの開発を行っている.通常の VR 空間の構築シー ンにおいて,VR 空間内のオブジェクトの動作を PC モニタで確認することと,HMD な どのデバイスで確認することとではユーザの感じ方にギャップがある.しかし,HMD を 用いて VR 空間内のオブジェクトの動作を確認するには,PC でオブジェクトの動作を設 定した上で HMD 上で実行できるように保存する必要があり高い作業コストがかかる.こ のツールは HMD 上でインタラクティブに 3D オブジェクトの動作を編集できるため、こ の作業コストを軽減できる.

Seo ら [34] は、VR 空間の構築や保守を容易にすることのできるツールの開発を行って いる.VR 空間の構築や保守には専門的な知識が必要になるだけでなく,使用するデバイ スの環境によってかかる負荷が様々であるという問題がある. Seo らの開発した PVoT で は,ユーザに専門的な知識が無くても,VR 空間にオブジェクトを配置し簡単な動作を容 易に設定できる機能がある.また、このツールを用いて構築した VR 空間を HMD などの 専用デバイスを用いて体感すると,そのときの描画などの処理にかかる負荷が自動的に集 計され,ユーザはこの数値を参考にオブジェクトの配置を検討することができる.

### **2.2.2** 自動的に **VR** 空間を構築するツール

本項では、VR 空間の構築の自動化に関する研究事例について述べる. ユーザが VR 空 間を構築するために,実空間をスキャンするアプローチの提案がされている [35, 36, 37]. 前もって実空間をスキャンすることで,VR 空間を自動で構築するツールの開発が行わ れている [35, 36].ユーザはこれらのツールを用いることで,実空間の広さや形状に合わ せた VR 空間を構築できる. Sra ら [35] は、現実空間のオブジェクトの形状や配置に合わ せた VR 空間を構築することで,ユーザが VR 空間上のオブジェクトとの衝突を避けて歩 行するだけで現実空間のオブジェクトとの衝突も避けられるシステムを開発している.こ のツールでは安全性を向上させるために,ユーザが実空間のオブジェクトに近づいたと きには音声によって警告される機能が備わっている.音声による警告を受けたユーザはわ ずかに後退する傾向が見られ、実空間でのユーザの進行方向にオブジェクトがあったとき に音声で警告することが効果的である可能性が示唆されている.Marwecki ら [36] は,実 空間の広さや形状に合わせて,特定のストーリーを表現する VR 空間を自動的に構築でき

るツールを開発している.このツールは,実空間の広さや形状に合わせて VR 空間のオブ ジェクトの配置やシーン転換のタイミングを自動的に設定し,ユーザのいる実空間の形状 がどのようなものであっても違和感の少ない VR 体験ができるようになるものである.例 えば,ストーリー内で家の中を移動する場面があるときに,ユーザのいる実空間が広けれ ば VR 空間内の家は 2 つの広い部屋で表現され,ユーザのいる実空間が狭ければ VR 空間 内の家は 4 つの狭い部屋で表現される.これによって,ユーザのいる実空間の形状ごとに VR 空間の表現は変わるものの,同様のストーリーを体験することができる. Marwecki ら は,既存の技術で VR 空間の構築を行う場合は実空間が狭い場合に臨場感が低くなってし まうが,このツールを用いた場合は実空間が狭くても臨場感が低くならないことを報告し ている.

Cheng ら [37] は,現実空間をリアルタイムにスキャンしながら VR 空間を構築すること で,ユーザが現実空間のオブジェクトに衝突することなく VR 空間を体感できるシステム を開発している.このツールは PC とバッテリーを収納したバックパックを背負ったユー ザが,HMD を装着した状態で使用する.このシステムの精度と臨場感を検証する評価実 験も行われており,実験参加者 VR 空間上に表示される浮遊オブジェクトを追いかけるタ スクを行った. 評価実験の結果, Presence Questionnaire [38] のアンケート\*では回答の 平均値が 5.5 であり、実験中に現実空間のオブジェクトに衝突した人数は 14 人中 1 人で あった.

実空間をスキャンして VR 空間を構築するツールでは、実空間をもとに VR 空間にオブ ジェクトを配置しているが、Simeone[39] らは実空間をもとに VR 空間にオブジェクトを 配置するときの指針として、VR 体験の臨場感が損なわれない VR オブジェクトの要件の 調査を行っている.この調査では,実空間のオブジェクトと VR 空間のオブジェクトの動 きを連動させるときに,実空間のオブジェクトと VR 空間のオブジェクトの形状・素材 の違いとユーザの感じる違和感の関係を調べている.この調査で使用する VR 空間では, ユーザが実空間でオブジェクトを動かしたときに,それと連動している VR 空間内のオブ ジェクトも動くようになっている.実験参加者が実空間に置いてあるマグカップを動かし たときに VR 空間内のマグカップも連動して動く手法をベースラインとして、VR 空間内 のマグカップのサイズや素材を変えたものを実空間のマグカップと連動させる手法や,直 方体や球体を実空間のマグカップと連動させる手法を比較した.調査の結果,VR 空間の オブジェクトの大きさや素材が実空間のオブジェクトと一致していなくても VR 体験の質 に大きな影響は無いが,マグカップと直方体を連動させた場合など極端に形状が違う場合 は VR 体験に悪影響があることを Simeone らは報告している.

<sup>∗</sup>Witmer ら [38] によって提案された,VR 体験の臨場感を評価するための 7 段階で回答するアンケート. VR 体験の臨場感と正の相関をもつ質問で構成されており,回答の数値が高いほど VR 体験の臨場感が高い とされている.

# 第**3**章 研究課題

本章では,本研究における問題の定義と研究課題について述べる.

### **3.1** 問題の定義

車椅子に乗った状態でバリアを通過するときの感覚を体感するために,VR ベースの車 椅子シミュレータが数多く開発されてきた.視覚と動きの両方のフィードバックを与える 車椅子シミュレータ [10, 11, 12, 13, 14] は,モーションプラットフォームなどの大型装置 を使用する必要があるため,装置の購入にかかる費用や,大規模な装置を常設するための スペースを確保が必要であるなど設置コストが高いというデメリットがある.一方で,こ のようなシミュレータはシミュレーションに合わせてモーションプラットフォームが動作 することにより,ユーザに高い臨場感を与えられるメリットがある.視覚のフィードバッ クのみを与える車椅子シミュレータ [15, 16, 17, 18, 19, 20, 21, 22, 23, 24, 25] は、典型的 には既製品のみで構築することができるため、購入にかかる費用を抑えられ、あらかじ め決められた位置に装置を常設する必要もないので設置コストが低いという特徴がある. 一方で,このようなシミュレータはシミュレーション時のフィードバックが視覚情報のみ であるため,視覚と動きの両方のフィードバックを与えるシミュレータと比べて臨場感が 低い. このように、VR ベースの車椅子シミュレータは設置コストと臨場感がトレードオ フの関係にある.

この問題を解決するために,先行研究 [1, 2] では HMD と電動車椅子を用いた車椅子シ ミュレータの提案がされている.この車椅子シミュレータは,車椅子に乗っている視点か らの風景 CG を表示する HMD と、外部接続した PC からシリアル通信で速度・進行方向 を制御できる電動車椅子からなる.既製品のみで構築することができるため導入・設置コ ストが比較的低く,視覚と動きの両方のフィードバックがあるため臨場感が高いという特 徴がある.シミュレーションをするときには,ユーザが HMD を装着した状態で電動車椅 子に乗る.HMD 上には車椅子に乗ってバリアを走行しているかのような一人称視点映像 が流れ,電動車椅子がその映像に合わせて動作する.

しかし、先行研究を利用するためには多くの事前準備が必要になる.特に、HMD に表 示する風景 CG の作成,電動車椅子の動きの定義,風景 CG と車椅子の動きの関連付けに は,先行研究のシステム制御に熟達した技術者による多くの手作業が必要である.以降, シミュレーション中の電動車椅子の動作を時系列に沿って定義したものを動作シナリオと 表現する.先行研究のシミュレータを利用するために必要な事前準備は,次の手順で行わ れる.

- (1) VR 空間を構築できるツールを用いて,ユーザの体感したいバリアを模したコース の CG を作成する.
- (2) (1) で作成したコースを車椅子に乗って通過しているかのような一人称視点映像を ユーザに提示するために,VR 空間内でのユーザの動作を,バリアの傾斜や長さ・車 椅子の走行速度や形状・重力加速度の影響をもとに定義する
- (3) (1) で構築した VR 空間と,(2) で定義した VR 空間での振る舞いをユーザに提示す るために,HMD 上で動作する映像再生アプリケーションを用意する.
- (4) VR 空間内のバリアの形状から,そのバリアをシミュレーションするには電動車椅 子をどの程度加速・減速させるのか,進行方向はどのようにするのかなど,動作シ ナリオを検討する.
- (5) (4) で定義した動作シナリオに沿って電動車椅子を動かすために,電動車椅子の動作 を制御するアプリケーションを用意する.
- (6) 一人称視点の映像と電動車椅子の動きを適切に連動させるために,実際にシミュレー タを動かし,HMD 上の映像と電動車椅子の動きが想定通りのものになっているか の確認と動作シナリオを調整を繰り返す.

車椅子ユーザの円滑な移動を妨げるバリアは坂道や横断勾配などの種類があり,同じ種 類のバリアでも傾斜やバリアの長さなど様々な特徴がある.つまり,車椅子ユーザが遭遇 するバリアの形状は多様である.先に述べたように、先行研究のシミュレータでは1つの バリアシミュレーションを実現するために高い作業コストと専門性が必要となる.これで は,先行研究のシミュレータを用いて多様なバリアのシミュレーションに対応することは 困難である.

よって,本研究における問題は,HMD と電動車椅子を用いた車椅子シミュレータを用 いて多様な形状のバリアを体験するには高い作業コストと専門性が必要となることだと 定義できる.

### **3.2** 研究課題の設定

3.1 節で定義した問題は、先行研究のシミュレータを利用するために、バリアを模した CG の作成・車椅子に乗ってバリアを通過しているかのような一人称視点映像・電動車椅 子の動作シナリオの作成といった工程を手動で行わないといけないことと,これらの作業 工程には専門性が求められることによるものである.CG の作成を容易にするためのツー ル [31, 32, 33, 34, 35, 36, 37] が開発されているが,これらのツールでは一人称視点映像の 用意や動作シナリオを設定するための作業コストを軽減させることはできず,この問題を 解決することはできない.

そこで本研究では,先行研究のシミュレータを利用するためにかかる作業コストを低く し,専門的な知識の無いユーザであっても容易にシミュレーションができるようにするこ とを研究課題として設定する.この課題が達成されることで,多様な形状のバリアを再現 した車椅子シミュレーションを,設置コストや作業コストといったユーザの負担が少なく ても体験できるようになり,将来的に車椅子シミュレーションが身近なものとなることが 考えられる.

# 第**4**章 提案手法

### **4.1** アプローチ

3.2 節で設定した研究課題を達成するために、先行研究のシミュレータの準備に必要な, 専門性を求められる作業を自動化する手法を検討する.

この車椅子シミュレータを利用するために必要な,バリアを模した CG の作成・車椅子 に乗ってバリアを通過しているかのような一人称視点映像の用意・電動車椅子の動作シナ リオの作成といった作業には,シミュレータの制御に熟達した技術者による手作業が必要 である.このため,先行研究のシミュレータを用いて多様なバリアを再現することが困難 である.

先行研究では坂道シミュレーションするときのアプローチが提案されており,それを用 いて特定の坂道を再現したときに高い臨場感が与えられたことが報告されている [1]. こ のアプローチの有効性が普遍的なものであると仮定し,ユーザが体験したい坂道の形状か ら風景 CG・一人称視点映像・電動車椅子の動作シナリオを算出できれば,専門性が必要 な作業を自動化できる. つまり、ユーザが体感したいバリアの情報を入力することで、車 椅子シミュレーションの準備を容易にできるツールを開発することが,本研究の研究課題 の達成に有効であると考えられる.

# **4.2** オーサリングツールの提案

本研究では,先行研究の車椅子シミュレータにおいて,ユーザが体感したいバリアの情 報を入力するだけで,HMD 上の映像と電動車椅子の動作シナリオを準備できるオーサリ ングツールを提案する.

本研究のシステムの概要について述べる.本研究では,ユーザがオーサリングツール に体感したいバリアの情報を入力し,オーサリングツールはそのバリアの情報をもとに シミュレーションに必要な情報を準備し,その情報を使ってシミュレーションができるよ うにする. より詳細な説明は5 章にて述べる. 本システムのデータフロー図を図 4.1 に示 す. オーサリングツールはユーザの入力したバリアの情報をもとに、VR空間内にバリア を模したコースを作成し,シミュレーション中の VR 空間の振る舞いの時系列データと, 電動車椅子の動作シナリオを算出して保存する.先行研究のシミュレータは,ユーザの装 着した HMD 上に映像を流すための映像再生アプリケーションと,ユーザの乗った電動車 椅子を動かすための動作制御アプリケーションが連動することによってシミュレーション を行っている.本研究の映像再生アプリケーションは,シミュレーション中の VR 空間の 振る舞いの時系列データをオーサリングツールから受信する.映像再生アプリケーション はこれらのデータをもとにユーザに VR 空間の様子を提示することで,VR 空間内のコー スを車椅子に乗って走行しているかのような一人称視点映像を流す. 動作制御アプリケー ションは,電動車椅子の動作シナリオをオーサリングツールから受信する.そして,シ ミュレーション中はこの動作シナリオに沿って電動車椅子を動かす.

この提案により、先行研究のシミュレータを使うときにユーザが行う作業は、シミュ レーションしたいバリアの情報を入力する作業が主となり,従来と比べ大幅に作業コスト

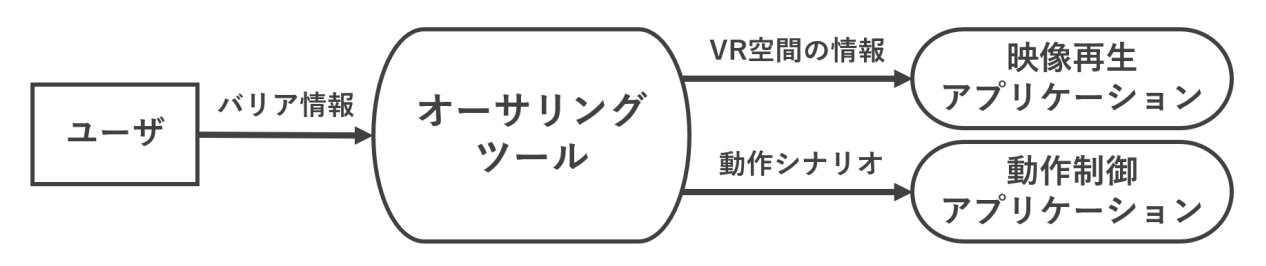

図 4.1: 本システムのデータフロー図

を削減できる.また,専門性の求められる作業が自動化されることにより,先行研究のシ ミュレータに慣れていなくともシミュレーションができるようになり、3.2 節で述べた課 題を達成できると考えられる.

# 第**5**章 オーサリングツールの実装

本章では,本研究の車椅子シミュレータを用いて多様なバリアシミュレーションをす るために,HMD 上の映像と電動車椅子の動作シナリオを容易に作成できるオーサリング ツールの実装と,それをもとに動作する車椅子シミュレータの実装について説明を行う. また,これらの説明を行う上で必要となる,本研究での車椅子シミュレーションのアプ ローチについても説明を行う.5.1 節では車椅子シミュレーションのアプローチについて 説明を行い,5.2 節ではツールの実装について説明を行い,5.3 節では車椅子シミュレータ の実装について説明を行う.

# **5.1** 車椅子シミュレーションのアプローチ

本節では、本研究の車椅子シミュレーションのアプローチについて説明を行う. 本研究 の車椅子シミュレータの外観を図 5.1 に示す. このシミュレータは、非透過型 HMD (以 降 HMD),シングルボードコンピュータ (以降 SBC),電動車椅子からなる.シミュレー タに使用したデバイスの名称を表 5.1 に示す.HMD と SBC は無線で WebSocket 通信を 行っており.SBC と雷動車椅子はシリアルケーブルを繋いでシリアル通信を行っている. この電動車椅子はシリアル通信による外部機器からの動作制御が可能であり,これを利用 し SBC を用いて電動車椅子を操作する.

シミュレーションをする際の流れについて説明を行う.この車椅子シミュレータでは, ユーザは HMD を装着した状態で電動車椅子に乗る.ユーザは HMD 内の映像再生アプリ ケーションを操作し、バリアを車椅子に乗って走行しているかのような一人称視点の映像 を流す. このとき, HMD は映像の再生と同時に SBC に開始信号を送信し, SBC は電動 車椅子の動作を制御するアプリケーションを用いて電動車椅子を動かす.このアプリケー ションは事前に定義された動作シナリオを参照し,それに従い電動車椅子を動かすことで シミュレーションを行う.

表 5.1: シミュレータに用いるデバイス

| デバイス       | 名称             |
|------------|----------------|
| HMD        | Meta Quest 2   |
| <b>SBC</b> | Raspberry Pi 4 |
| 電動車椅子      | WHILL Model-CR |

## **5.2** オーサリングツールの実装

本節では,本研究の車椅子シミュレータを用いて多様なバリアシミュレーションをす るために,HMD 上の映像と電動車椅子の動作シナリオを容易に作成できるオーサリング ツールの実装について説明を行う.ツールの実装には Unity[29] を用いる.このツールに

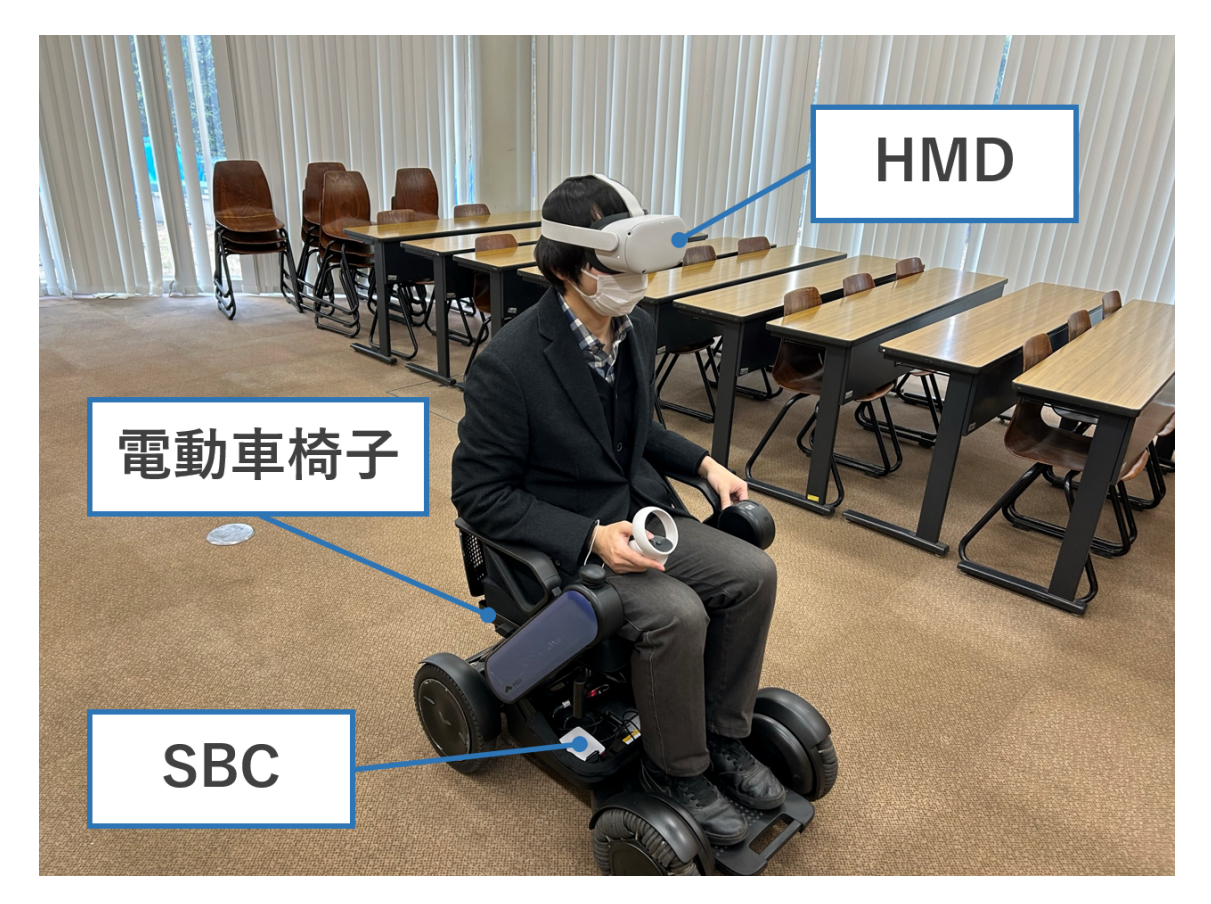

図 5.1: HMD と電動車椅子を用いたシミュレータの外観

は,シミュレーションに使用できる部屋の広さを入力する機能,ユーザの体感したいバリ アを模したコースを作成する機能,シミュレーション中の電動車椅子の移動経路をユー ザに提示する機能の 3 つの機能が備わっている.各機能の実装と,その機能を扱うときの オーサリングツールの画面について説明を行う.

### **5.2.1** 部屋の広さの設定画面

部屋の広さを設定する画面を図 5.2 に示す. この画面では、ユーザがシミュレーション に使用できる実空間の広さを長方形で表現する必要があり,ユーザはこの長方形が縦横そ れぞれ何メートルなのかを実数で入力する.ただし,電動車椅子を配置するために最低で も 1m 四方のスペースが必要となるため、ユーザが 1m 未満の値を入力したとき、オーサ リングツールはその数値を自動的に 1m に書き換える. オーサリングツールは、ユーザが 入力した長方形の空間内に障害物が無いことを前提とし,このスペース内でシミュレー ションができるかを,5.2.3 項で説明する画面での,シミュレーション時の電動車椅子の 移動経路の計算で判断する.

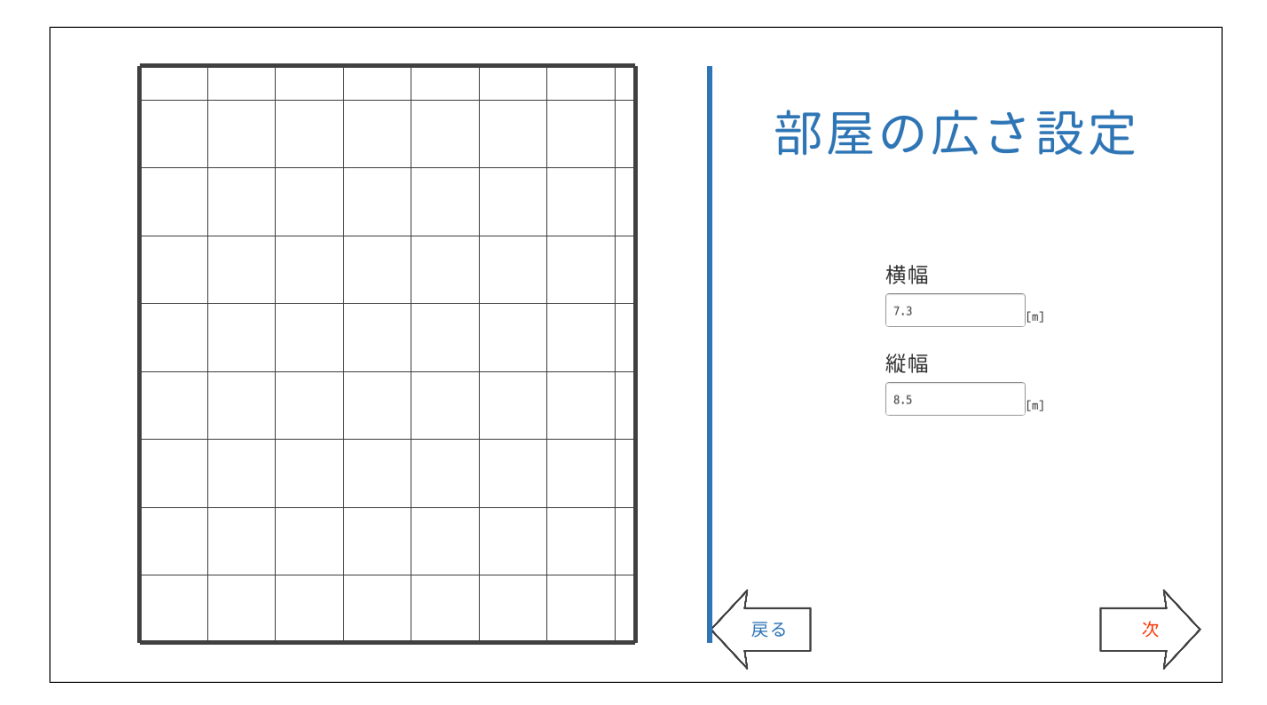

図 5.2: シミュレーションに利用する部屋の広さを設定する画面

#### **5.2.2** コースの設定画面

バリアを模したコースの設定画面を図 5.3,図 5.4 に示す.この画面では,ユーザがシ ミュレーションしたいバリアの情報を入力することで画面 VR 空間上にコースを作成で きる.

本研究で行う坂道シミュレーションは,まず車椅子が平地を直進して坂道に差し掛かり, 坂道を最後まで直進したら最後に平地を走行するものである.コースの設定画面では,車 椅子が最初に走行する平地の長さ・坂道の傾斜と長さ・最後に走行する平地の長さについ て,それぞれ何メートル・何度なのかをユーザが実数で入力する.シミュレーションする 坂道が上り坂か下り坂かの選択もこの画面で行う.平地と坂道の長さについて,ユーザが 自由な値を入力できるようにしてしまうと,次に示す理由によって車椅子シミュレーショ ンの臨場感が落ちる可能性があるため、ユーザが入力できる値には制約を設ける. 先行研 究では坂道の車椅子シミュレーションにおいて、VR 空間内での走行箇所が平地と坂道で 切り替わったときに,ユーザの乗っている電動車椅子が速度変化することによってシミュ レーションの臨場感が高まることが示唆されている [1]. このことから, VR 空間内で平地 を走行しているときの速度と,坂道を走行しているときの速度をユーザが比較できる時間 が必要であると考えられる.平地や坂道の長さが極端に短いシミュレーションでは,ユー ザが速度を比較する時間が短くなってしまうので,シミュレーションの臨場感が落ちる可 能性がある.そのため,コースの設定画面では平地と坂道の長さを最低でも 1m 必要なも のとし,それ未満の値をユーザが入力したとき,オーサリングツールはその数値を自動 的に  $1m$  に書き換える. また、坂道の傾斜については上限を  $20$  度下限を $1$  度とし、条件

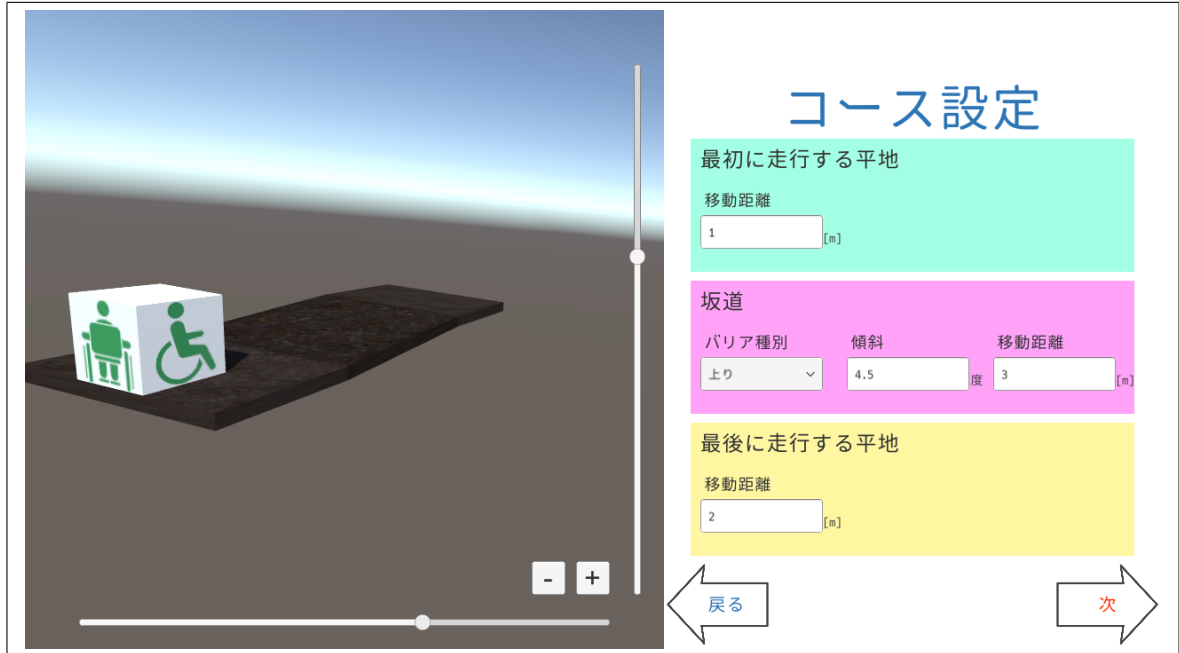

図 5.3: VR 空間内のコースを設定する画面で上り坂を設定している様子

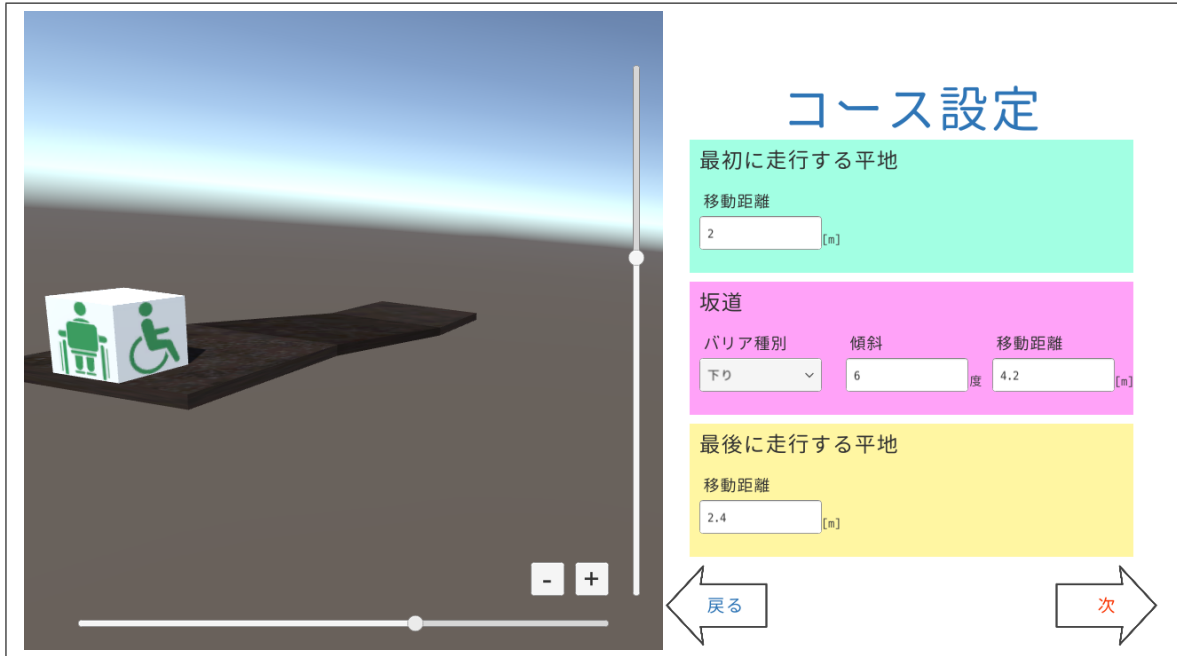

図 5.4: VR 空間内のコースを設定する画面で下り坂を設定している様子

に満たないものが入力されたときはそれぞれ 20 度と 1 度にオーサリングツールが書き換 える.これらの値は,道路構造令によって定められている道路の縦断勾配の基準値である 12%(約6.8度)と、バリアフリー法によって定められているスロープの建築物移動等円滑 化誘導基準である1/12 勾配 (約 4.8 度) を含む傾斜の範囲として設定した. 数値を入力す るとバリアを模したコースが画面の左に表示され,ユーザはこの画面を見ながらコースの 設定を修正できる.

画面左のコースの表示について説明する.ここには,バリアを模したコース・シミュ レーション開始時の VR 空間内の車椅子の配置・視点移動のための UI を表示している. ユーザがコースの設定を更新すると,画面左に表示されるコースもリアルタイムに更新さ れる. 視点移動の UI は、縦向きのスクロールバーと横向きのスクロールバーを操作する ことで上下左右からコースの確認ができ、+や-が書かれているボタンを押すことでズー ムインとズームアウトができる (図 5.5, 図 5.6).

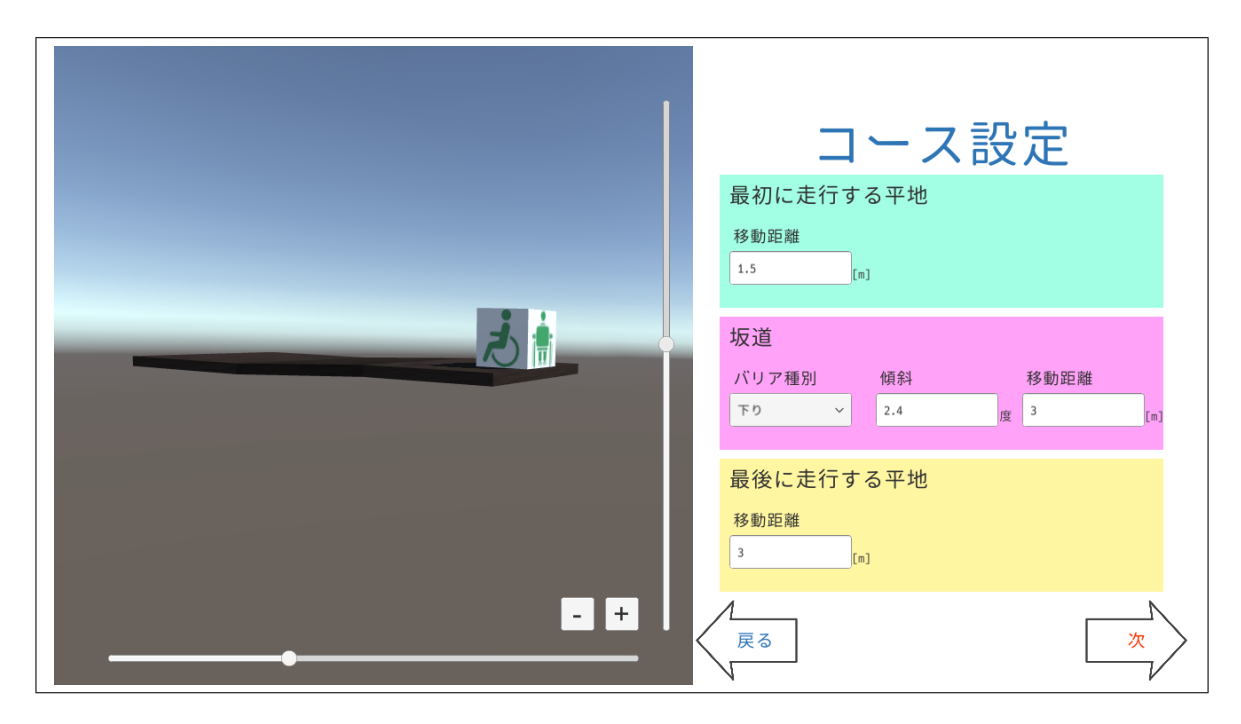

図 5.5: VR 空間内のコースを左側から確認する様子

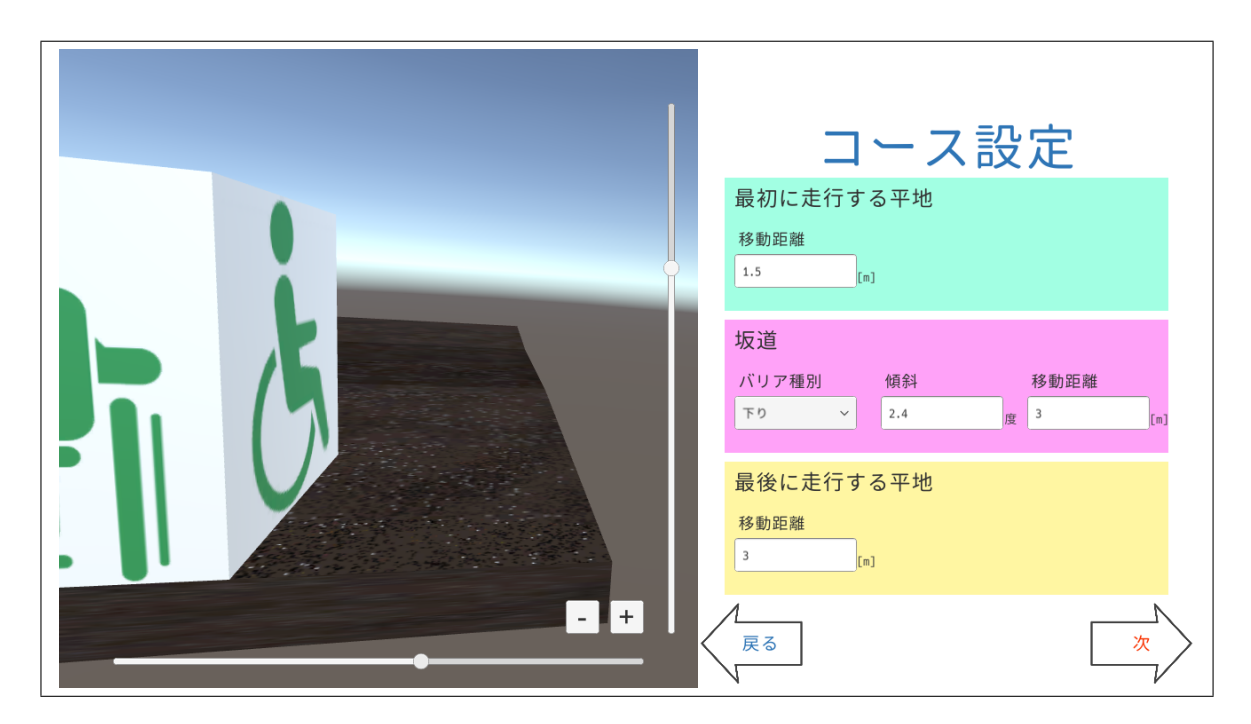

図 5.6: VR 空間内のコースを近距離で確認する様子

#### **5.2.3** 電動車椅子の移動経路の提示画面

電動車椅子の移動経路の提示画面を図 5.7 に示す.オーサリングツールはこの画面を表 示する直前に,VR 空間内での車椅子の動作の計算,実空間の電動車椅子の動作シナリオ の計算, 電動車椅子の移動経路の提示という 3 つの段階を経る.

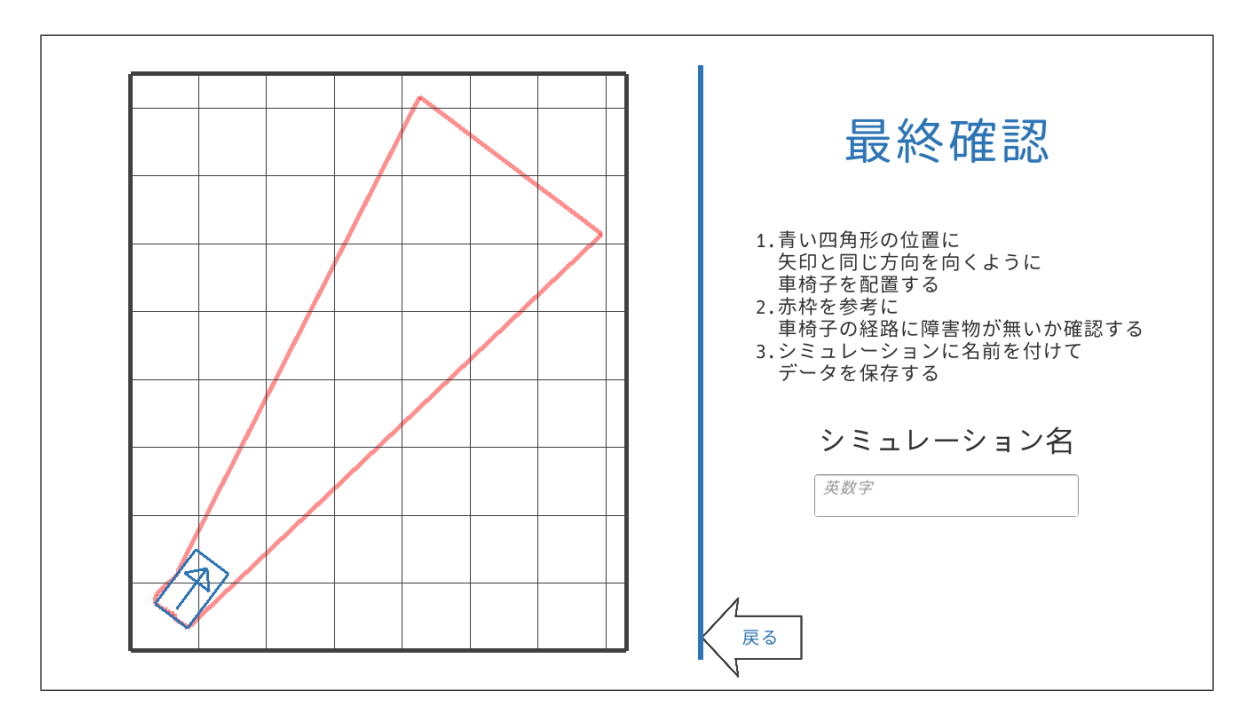

図 5.7: 電動車椅子の移動経路の提示画面

まずは VR 空間内での車椅子の動作の計算について説明する.シミュレーション中の ユーザが装着している HMD 上には、車椅子に乗って平地を走行し、次に坂道を走行し, 最後に平地を走行しているかのような一人称視点映像が流れる.この映像を実現するた めに、VR空間内のコースを車椅子が直進したときの挙動を計算する. 最初の平地では, 車椅子が 0.4m/s<sup>2</sup> の加速度で,0.8m/s の速度に到達するか坂道に差し掛かるまで加速し ながら前進する.この加速度は,本研究のシミュレータに用いる電動車椅子が平地を走行 するときの加速度と同程度であり,速度の上限である 0.8m/s は先行研究でのシミュレー ション中で平地を走行するときに採用された速度である [1]. 坂道では、その坂の傾斜と 重力加速度により求められる加速度の理論値で車椅子は加速や減速をする.このときの 車椅子最高速度と最低速度は,先行研究での下り坂シミュレーション中の車椅子の速度 と,上り坂シミュレーション中の車椅子の速度を採用し,それぞれ 1.6m/s と 0.5m/s であ る [1]. 最後の平地では、車椅子は 0.8m/s の速度に到達するまで加速や減速し、ユーザが 設定した距離に達するまで走行する. このときの加速度は, それぞれ 0.4m/s<sup>2</sup> と-0.4m/s<sup>2</sup> である.オーサリングツールは,これらの計算方法で VR 空間内の車椅子が動いたときの 0.2 秒ごとの車椅子の座標を記録する.

次に、実空間の電動車椅子の動作シナリオの計算について説明する.坂道のシミュレー ションの行われた先行研究 [1] では,ユーザの装着している HMD 上に流れる映像をもと に,実空間の電動車椅子は映像と同等の前進速度で直進することで,ユーザに高い臨場感 を与えられることが示されている.このことから,本研究のシミュレータにおいても VR 空間内での車椅子の前進速度をもとに,電動車椅子の動作シナリオを計算する.具体的に は、シミュレーション中の VR 空間内で車椅子の総移動距離を 0.2 秒ごとに記録し、実空 間の電動車椅子はこれと同等の距離直進するように動作シナリオを設定する.

最後に電動車椅子の移動経路の提示について説明する.このオーサリングツールでは, 床が平坦な部屋の中の,障害物のない空間でユーザがシミュレーションをすることを想定 している.この空間の床を 2 次元空間として扱い,シミュレーション中に電動車椅子がど の位置にあるのかを,2 次元空間の座標として表現する.以降,ある座標に電動車椅子が あるときに,その電動車椅子の本体を囲うような四角形を 40 個の点で表現したときの点 を,外枠と表現する.オーサリングツールは動作シナリオに基づき,ある位置に電動車椅 子を配置しシミュレーションをしたときの 0.2 秒ごとの電動車椅子の外枠の座標を計算す る (図 5.8). また、同様の計算を、最初に配置する電動車椅子の向きが左右に 10 度傾いた ときの、シミュレーション中の電動車椅子の外枠の座標についても計算する (図 5.9). そ して,5.2.1 項で説明した画面内でユーザが入力した部屋の広さで,電動車椅子をどの位 置に配置すればシミュレーションが可能であるかを計算する.具体的には,図 5.10 に示 すように、シミュレーション中の電動車椅子の外枠を1度ずつ回転させ、それらを平行移 動させることで,5.2.1 項の画面内でユーザが入力した長方形内に全ての外枠を入れるこ とができるのかを網羅的に探索する.このとき,長方形内に全ての外枠を入れられる配置 が複数ある場合は,長方形の四辺と外枠との距離の最小値が最も大きくなる配置を採用す る.そして,この配置での外枠を全て覆う多角形を描画することで,ユーザに移動経路を 提示する.長方形内に全ての外枠を入れられる配置が無い場合は,ユーザが入力した部屋 の広さではこのシミュレーションができないので,シミュレーションの設定をし直すこと をユーザに促す (図 5.11).

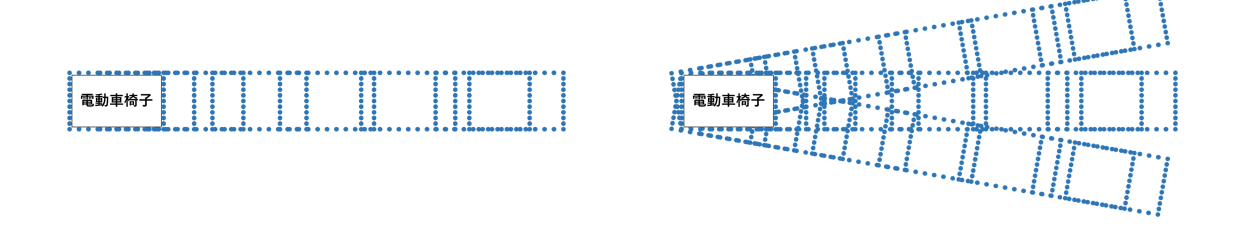

図 5.8: ある位置に電動車椅子を配置し シミュレーションを開始したときの外枠

図 5.9: 電動車椅子の初期配置を 10 度ずらし シミュレーション開始したときの外枠

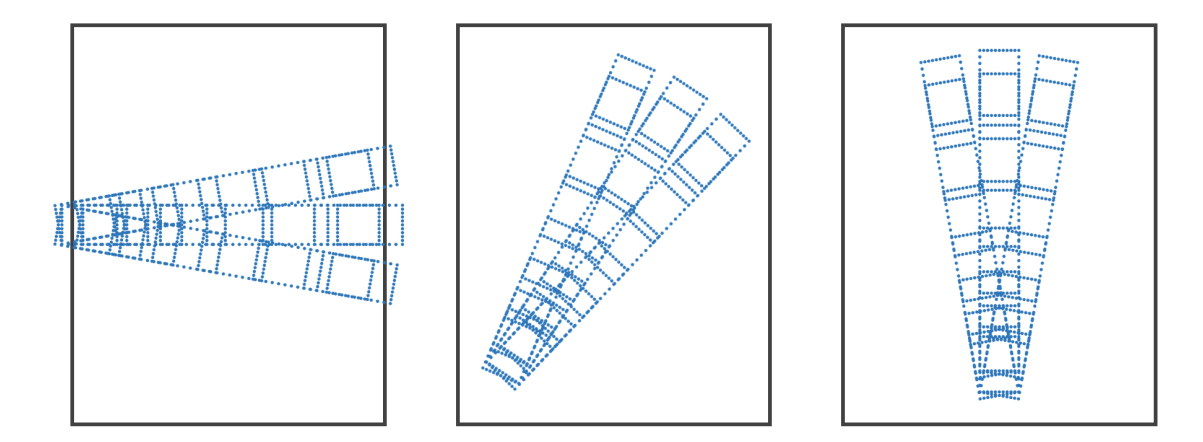

図 5.10: シミュレーションが可能な電動車椅子の初期配置を 網羅的に探索している様子

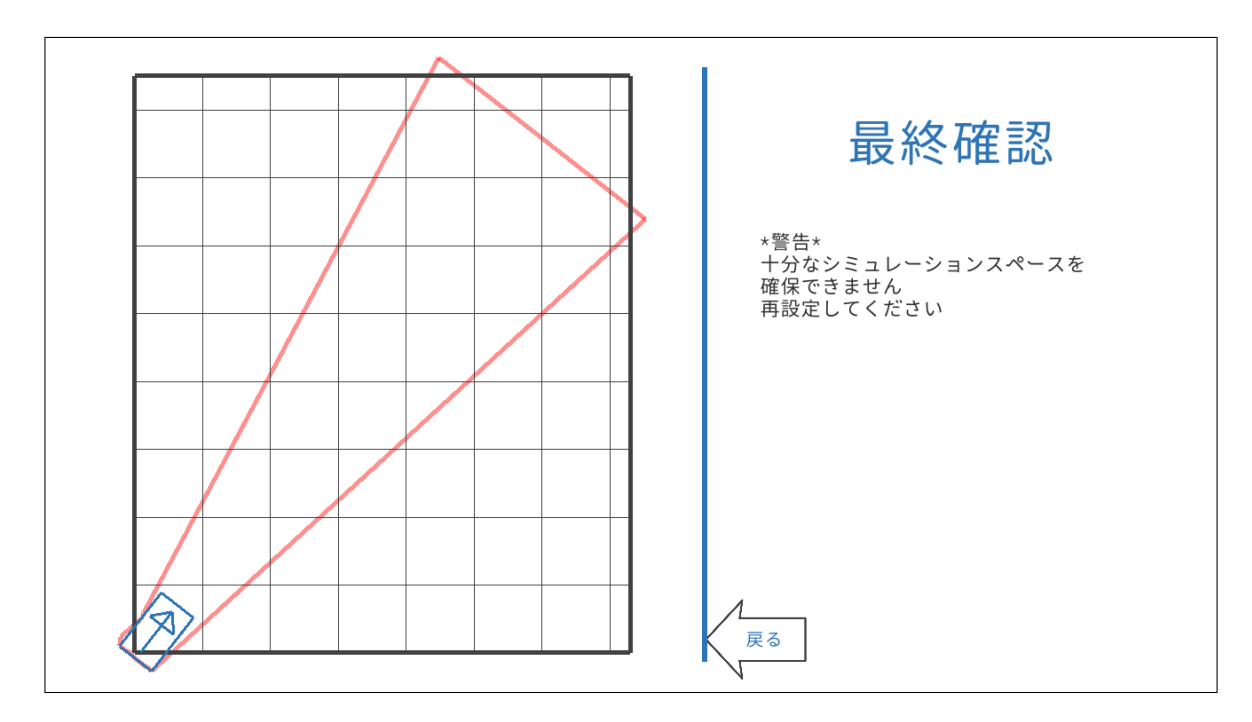

図 5.11: シミュレーションを行うスペースが確保できないときの表示

### **5.3** 車椅子シミュレータの実装

本節では,本研究に用いる車椅子シミュレータの実装について説明を行う.この車椅子 シミュレータは,HMD 上に映像を流すための映像再生アプリケーションと,電動車椅子 の動作を制御する. SBC上の電動車椅子の動作制御アプリケーションの2つで構成され ている.

### **5.3.1** 映像再生アプリケーションの実装

本項では HMD 上の映像再生アプリケーションの実装について説明を行う.本研究の車 椅子シミュレータでは,バリアを車椅子に乗って走行しているかのような一人称視点の 映像が必要となる.この映像再生アプリケーションを起動すると,ユーザがオーサリン グツールで最後に保存したシミュレーションの名前と,ユーザが作成した VR 空間のコー スの形状,シミュレーション中の VR 空間での座標を WebSocket 通信を通じて受信する. そして,ユーザにシミュレーション名を表示し,このシミュレーションを実行するかの確 認を行う (図 5.12). このとき映像再生アプリケーションは、電動車椅子の動作制御アプ リケーションにシミュレーション名を送信する.ユーザはシミュレーション名を確認した 後,HMD のコントローラを操作しシミュレーションを開始する (図 5.13).

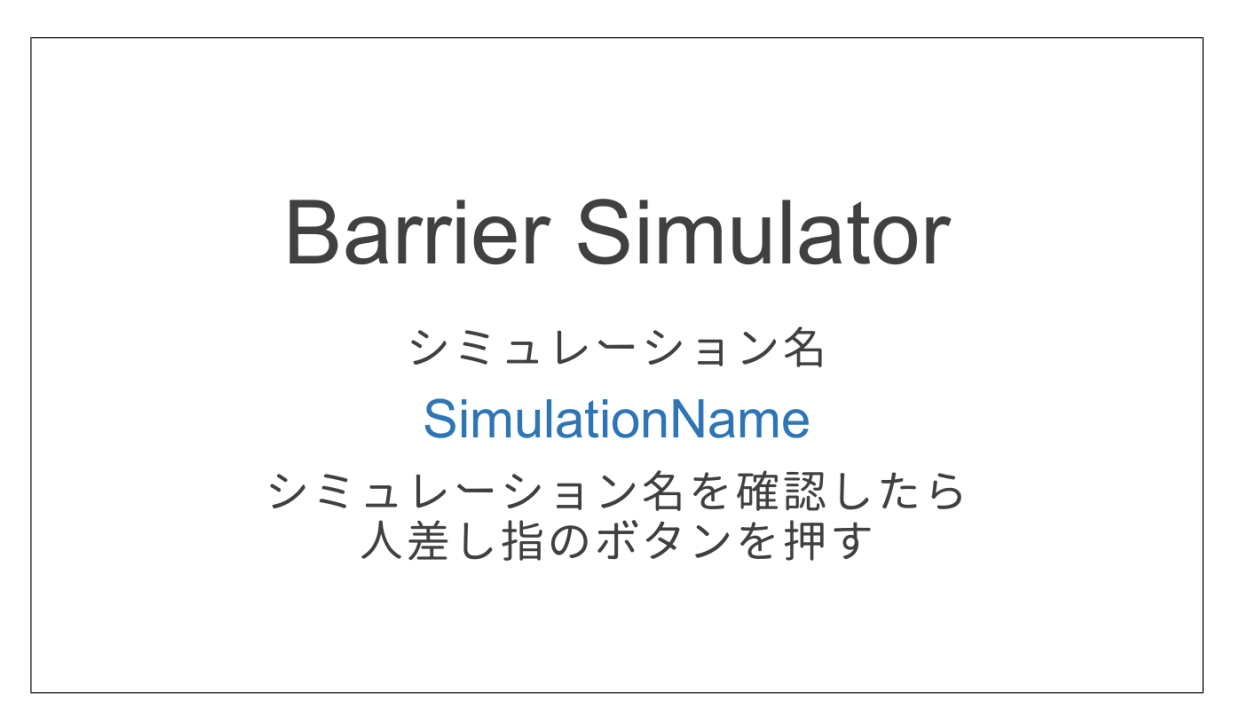

図 5.12: シミュレーション名を確認する画面

映像再生アプリケーションはシミュレーションの開始と同時に,VR 空間内にコースを 表示し、電動車椅子の動作制御アプリケーションに開始信号を送信する. またこのアプ

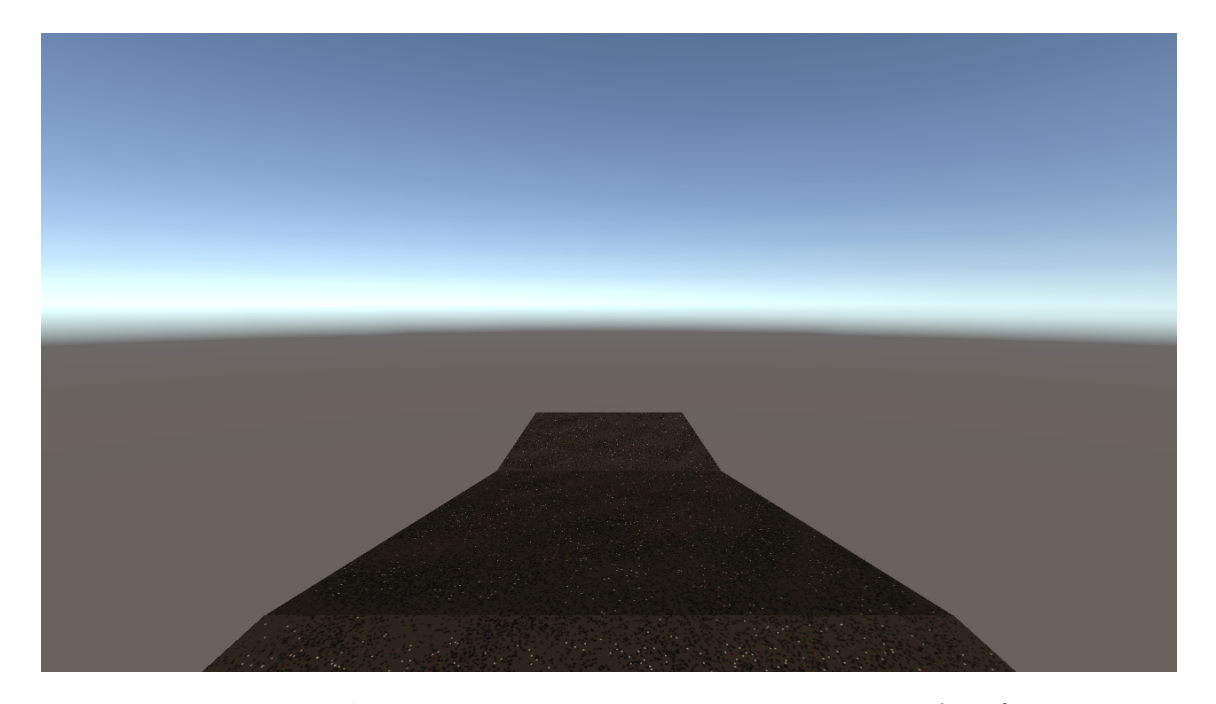

図 5.13: 下り坂のシミュレーションをするときの HMD 上の表示

リケーションは,シミュレーションの開始と同時に,VR 空間内のコースを車椅子に乗っ て走行しているかのような一人称視点の映像を HMD 上に流す.VR 空間内での移動速度 は,アプリケーション起動時にオーサリングツールから受け取った VR 空間内での 0.2 秒 ごとの車椅子の座標と,シミュレーションを開始してからの経過時間を参照している.例 えば、ユーザがシミュレーションを開始してから1.0 秒経過した時点では、オーサリング ツールから受け取った 1.0 秒時点の座標から見た VR 空間をユーザに提示し,1.05 秒経過 した時点では,オーサリングツールから受け取った 1.0 秒時点の座標と 1.2 秒時点の座標 を結ぶ線分を 1:3 に内分する点の座標から見た VR 空間をユーザに提示する.このように して、映像再生アプリケーションは HMD のフレームレートに合わせ、画面の更新ごとに シミュレーション開始からの経過時間を取得し,そのときの VR 空間内のユーザの座標を 計算し,そこから見える VR 空間をユーザに提示することで映像の再生を行う.

#### **5.3.2** 電動車椅子の動作制御アプリケーションの実装

本項では電動車椅子の動作制御アプリケーションの実装について説明を行う.このツー ルは,WebSocket 通信によって映像再生アプリケーションからシミュレーション名が送信 されると,それをもとにシミュレーションの動作シナリオをオーサリングツールから受け 取る. その後、映像再生アプリケーションから開始信号が送信されると、動作シナリオを もとに電動車椅子の動作を制御する. 5.1 節で述べたように、本研究のシミュレータに用 いる電動車椅子はシリアル通信による外部機器からの動作制御が可能である.動作制御ア プリケーションでは、電動車椅子の前進速度と左右への方向転換の速さを指定し、0.2 秒 間その挙動を電動車椅子にさせる SetVelocity コマンド [40] を使用する.このようにして 動作制御アプリケーションは,オーサリングツールを用いてユーザが設定した動作シナリ オどおりに、電動車椅子を動かす.

# 第**6**章 評価実験

第 6 章 評価実験 32

### **6.1** 実験の目的

本研究の課題は,多様な形状のバリアを再現した車椅子シミュレーションをするために 必要な,ユーザの作業コストを低くすることである.この課題がどの程度達成されている のかを評価するためには、シミュレーションの準備にかかる作業コストはどの程度か、作 業コストを低くしたことでシミュレーションの臨場感が落ちていないかの2つを明らかに する必要がある.このことから本実験の目的は,オーサリングツールを用いてシミュレー ションの準備をするときの作業コストを評価することと,オーサリングツールを用いた車 椅子シミュレーションの臨場感を評価することとする.6.2 節では作業コストを評価する ための実験について説明を行い,6.3 節ではシミュレーションの臨場感を評価するための 実験について説明を行う.

## **6.2** 作業コストの評価実験

本実験の実験参加者は研究室内の 20 代の学生 7 名である. 本実験では、実験参加者が オーサリングツールを用いて車椅子シミュレーションの準備作業を行い,その後アンケー トに回答する. このアンケートは System Usability Scale [41](以降, SUS) をもとに作成 しており、実験参加者の作業負荷を評価する. オーサリングツールを動作させた PC のス ペックを表 6.1 に示す.

表 6.1: オーサリングツールの動作環境

| OS —  | Windows 10 HOME                                  |
|-------|--------------------------------------------------|
| CPU   | Intel(R) Core(TM) i5-7Y54 CPU @ 1.20GHz 1.60 GHz |
|       | メモリ   8.00 GB                                    |
| SSD - | 256GB M.2                                        |

#### **6.2.1** 作業コストの評価実験の手順

本実験は次の手順で行った.

**Step 1:** 実験者は,実験参加者が準備する車椅子シミュレーションの要件をランダムに設 定する.

Step 2: 実験参加者は, Step 1 で実験者が設定した要件を表示したテキストを確認する.

Step 3: 実験参加者はオーサリングツールを操作し、実験者が提示した要件を満たすシ ミュレーションの準備を行う.

**Step 4:** Step 1–3 を合計 4 回繰り返す.

**Step 5:** 実験参加者は表 6.2 に示すアンケートに回答する.

表 6.2: 作業負荷を計測するための実験参加者への質問一覧

| 質問内容           |                            | 回答項目               |  |
|----------------|----------------------------|--------------------|--|
| Q1             | このシステムを頻繁に利用したいと感じた        | 1: 感じなかった ~ 5: 感じた |  |
| Q2             | このシステムは不必要に複雑だと感じた         | 1: 感じなかった ~ 5: 感じた |  |
| Q3             | このシステムは使いやすいと感じた           | 1: 感じなかった ~ 5: 感じた |  |
| Q <sub>4</sub> | このシステムを利用するには              | 1: 感じなかった ~ 5: 感じた |  |
|                | 技術者のサポートが必要だと感じた           |                    |  |
| $Q_{5}$        | このシステムの様々な機能がまとまっていると感じた   | 1: 感じなかった ~ 5: 感じた |  |
| Q6             | このシステムにはちぐはぐな点があると感じた      | 1: 感じなかった ~ 5: 感じた |  |
| Q7             | このシステムの使い方は                | 1: 感じなかった ~ 5: 感じた |  |
|                | 多くの人がすぐに習得できると感じた          |                    |  |
| Q8             | このシステムは非常に扱いにくいと感じた        | 1: 感じなかった ~ 5: 感じた |  |
| Q9             | このシステムを使いこなせると確信できる        | 1: できない ~ 5: できる   |  |
| Q10            | このシステムを使い始めるまでに学ぶべき内容が多かった | 1: 少なかった ~ 5: 多かった |  |
| Q11            | その他コメントがあればご回答ください         | 任意回答 (記述式)         |  |

シミュレーションの要件について補足をする. 本研究のオーサリングツールでは、バリ アを模したコースの形状 (道の長さや傾斜) のほかに,シミュレーションに使う部屋の広 さをユーザが入力する.そのため,オーサリングツールが扱う変数は,コースの形状に関 わるものと部屋の広さに関わるものの2種類がある.本実験では、ある特定の部屋で何度 か車椅子シミュレーションをするシーンを想定しているため,部屋の広さに関わる変数は 同一のものにすることが妥当である.このことから本実験は,6m × 4m の広さの部屋で シミュレーションをするシーンを想定し,コースの形状に関わる変数は,この部屋の広さ でシミュレーション可能な条件内でランダムに設定するようにする.コースの形状に関わ る変数の条件は、次に示す条件を全て満たすものとした.

- シミュレーション開始直後に走行する平地・坂道・坂道の通過後に走行する平地の 長さがそれぞれ 1.0–2.5 mとする.
- シミュレーション開始直後に走行する平地・坂道・坂道の通過後に走行する平地の 長さの合計が 4.5m 以下とする.
- 坂道の角度は 3.0-10.0 度とする.
- 1回目の試行では、坂道の形状 (上り坂・下り坂) はどちらかをランダムに決定した ものとする.

● 2回目以降の試行では、前回の坂道の形状が上り坂の場合は下り坂、前回の坂道の 形状が下り坂の場合は上り坂とする.

シミュレーションの準備について補足をする. 本実験はオーサリングツールを使うとき の作業負荷を計測するものである.実際に車椅子のシミュレーションを行う際は、 ユーザ はオーサリングツールに表示される指示に従い電動車椅子を配置する必要がある.しか し,実験参加者が電動車椅子を配置する作業をしてしまうと,電動車椅子の操作にかかる 作業負荷がノイズとなる可能性がある.そこで本実験では,実際には電動車椅子を配置せ ず,オーサリングツールに表示される指示は読んで理解するだけとどめるように実験参加 者に伝えた.

アンケートについて補足をする. 本実験のアンケートの Q1-10 は SUS に基づき作成し ている.SUS は,システムを扱うときにユーザにかかる作業負荷を 0–100 点 (作業負荷が 低いほど高得点となる) で評価することを目的とした, 10 項目のアンケートである. SUS はポジティブな質問とネガティブな質問が交互に配置されており,回答者は各質問にどの 程度同意できるのかを 5 段階で解答する.スコアの計算では,まずポジティブの質問の回 答から 1 を引いたものと,5 からネガティブな質問の回答を引いたものをそれぞれ計算す る. そして. それらの総和に 2.5 を掛けたものが SUS のスコアとなる. つまり. ポジティ ブな質問においては回答の数値が高いことが望ましく,ネガティブな質問においては回答 の数値が低いことが望ましい. 本実験では、SUS のスコアからオーサリングツールの操 作にかかる作業負荷の評価を行う.

#### **6.2.2** 作業コストの評価実験の結果

アンケートの各質問の回答分布を図 6.1 に示す.SUS のスコアの平均値は 100 点中 86.4 点であり,各参加者の SUS のスコアは 80 点, 87.5 点, 95 点, 92.5 点, 82.5 点, 92.5 点, 75 点であった. Brooke[42] は、SUS を用いてユーザビリティの評価をした研究事例の調 査と, SUS のスコアとユーザビリティの関係についての報告をしている. この調査による と平均的な SUS のスコアは 68 点であり、85 点以上のスコアを得たシステムは優れたユー ザビリティを有しているとされている. 本研究のオーサリングツールは、SUS のスコア の平均値がこの数値を超えており,このオーサリングツールを用いてシミュレーションの 準備をするときにユーザにかかる作業負荷は低いことが示唆される.

#### **6.2.3** 作業コストの評価実験の考察

本実験のアンケートの Q4, Q10 はツールを使うための知識の必要性に関する質問であ る.これらはどちらもネガティブな質問であり,回答の数値が低い方が好ましい.どちら も全ての参加者が2以下を回答しており、本研究のオーサリングツールは専門家のサポー トや事前知識が無くとも扱うことのできるものであることが示唆される. 3.1 節で述べた ように,従来は先行研究のシミュレータを使うときに,先行研究のシステム制御に熟達し

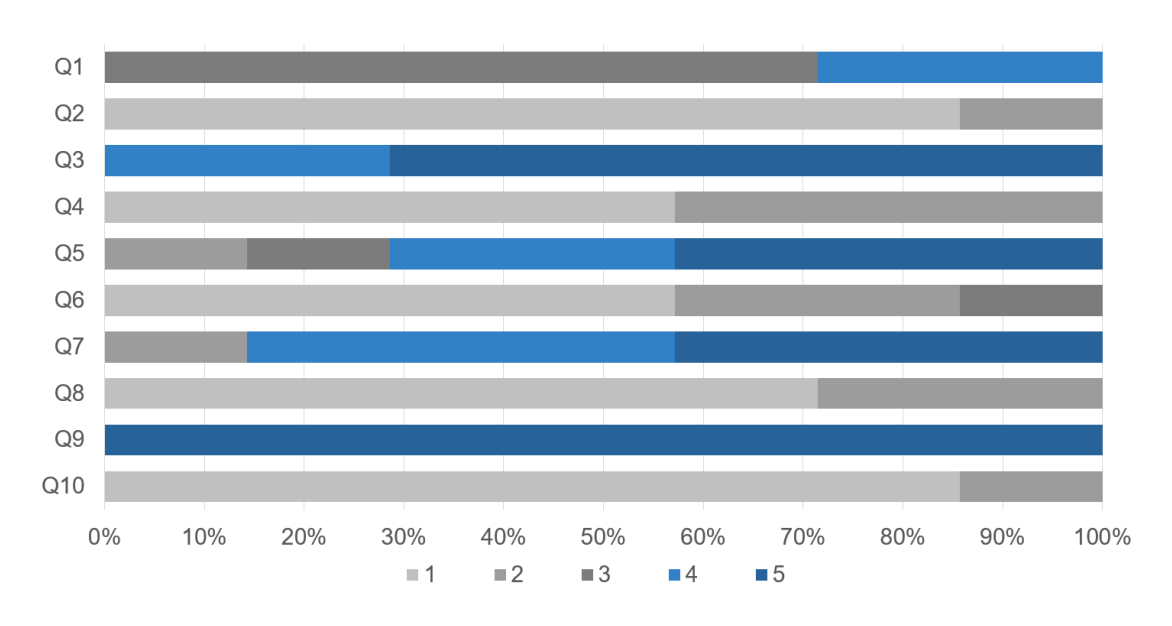

図 6.1: 作業コストの評価に用いた各質問の回答分布 (N=7)

た技術者による多くの手作業が必要となっていた.一方で本研究のオーサリングツール は,最終的にユーザが体感したいシミュレーションの情報と,シミュレーションに使える 部屋の広さを入力するだけで,シミュレーションの可否の判定と,シミュレーションの準 備ができる.オーサリングツールの開発により車椅子シミュレーションの準備に必要な専 門性を低くでき,それによってこの問題が解決できるという仮説が,Q4,Q10 の回答結 果により裏付けられていると考えられる.

本実験のアンケートの Q2,Q3,Q7,Q8,Q9 は,ツールの操作性に関する質問である. これらの質問では Q7 を除き、ポジティブな質問では全ての参加者が 4 以上を, ネガティ ブな質問では全ての参加者が 2 以下を回答した.Q7 はポジティブな質問であり,参加者の うち1人が2を、その他の参加者は4以上を回答した。このことから、オーサリングツー ルの操作は容易であり,シミュレーションの準備に必要な作業コストを低くできていると 考えられる.

Q11 の自由記述欄で,オーサリングツールで電動車椅子の移動経路の提示画面を表示 するときに動作が重たくなることを指摘するコメントがあった.これは,シミュレーショ ンの電動車椅子の初期配置を探索する際に,無駄な計算が多いことが原因として考えられ る.ある角度に回転させた電動車椅子の外枠が,部屋の広さを表す長方形内に全て含まれ ているかの判定をするためには,長方形の範囲に収まらない点が 1 つ以上あることを判定 できれば良い.しかし現在の実装では,外枠の中でも内側に存在する点 (厳密には,どの ような配置であっても,長方形の範囲外であるときに必ず範囲外となる他の点が存在して しまう点) についても,この判定を行っている.このような点を判定の対象外とすること ができれば,無駄な計算が減りオーサリングツールの動作を軽くできる.

### **6.3** シミュレーションの臨場感の評価実験

本実験の実験参加者は研究室内の 20 代の学生 7 名であり,車椅子ユーザはいなかった. 実験参加者には、いつでも不利益無く参加を辞退できることを説明した. 実験では約 10m  $\times$  8m の部屋に、電動車椅子の走行コースを構築した. 床は平坦であり、毛足の短いカー ペットが敷いてある環境であった.部外者は部屋に一切入れないようにし,安全を確保し た.本実験では,実験者がオーサリングツールを用いて準備した坂道シミュレーションを 実験参加者が体感し,アンケートに回答する.このアンケートは Presence Questionnaire [38] (以降,PQ) をもとに作成しており,シミュレーションの臨場感を評価する.

#### **6.3.1** シミュレーションの臨場感の評価実験の手順

本実験は次の手順で行った.

- **Step 1:** 実験者はオーサリングツールを用いて,本実験に使用する上り坂シミュレーショ ンと下り坂シミュレーションを事前に準備する.
- **Step 2:** 実験参加者は実験者の監督のもと,電動車椅子に乗って実際に坂道を走行し,そ のときの感覚を覚える.
- **Step 3:** 実験参加者は,実験参加者が Step 1 で準備したシミュレーションのうち,どち らか一方をランダムに選択し体験する.
- **Step 4:** 実験参加者は表 6.3 に示すアンケートに回答する.
- **Step 5:** 実験参加者は Step 3 で選ばれなかったシミュレーションも体感する.

**Step 6:** 実験参加者は表 6.3 に示すアンケートに回答する.

本実験の坂道シミュレーションについて補足をする. Step 1 で実験者が準備するシミュ レーションは、Step 2 で実験参加者が実際に走行する坂道 (図 6.2) を再現したものである. この坂道は、建物の入り口に設置されたスロープであり、傾斜は4度、スロープの長さは 3.6m であった.シミュレーション中に,最初に走行する平地と,最後に走行する平地の 長さはどちらも 1.5m とした.

アンケートについて補足をする.本実験のアンケートの Q1–14 は PQ に基づき作成し ている.PQ は,VR 体験の臨場感の高さと正の相関をもつ 7 段階のアンケート群である. 本実験では,これらのアンケートの結果からシミュレーションの臨場感の評価を行う.

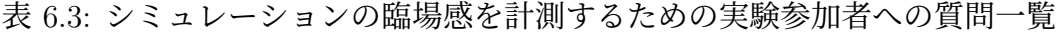

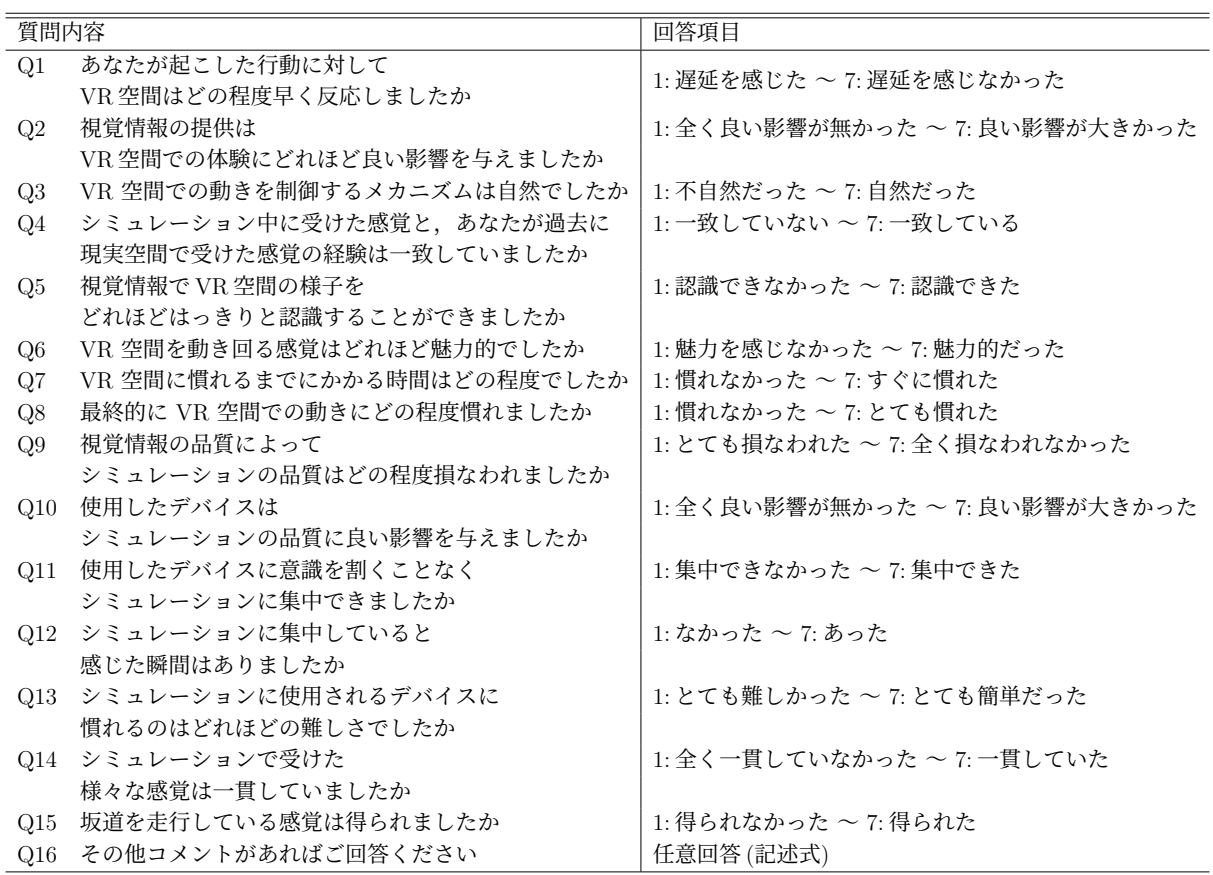

### **6.3.2** シミュレーションの臨場感の評価実験の結果

上り坂のシミュレーションをする手法のアンケートの回答分布を図 6.3 に,下り坂のシ ミュレーションをする手法のアンケートの回答分布を図 6.4 に示す.PQ(Q1–14) の回答の 平均値は,上り坂のシミュレーションでは約 6.1,下り坂のシミュレーションでは約 5.9 で あった.Q15(坂道を走行する感覚を得られたかを問う質問) の回答の平均値は,上り坂の シミュレーションでは約 6.3, 下り坂のシミュレーションでは約 5.7 であった. どちらの シミュレーションにおいても,PQ の回答の平均値と Q15 の回答の平均値が 5 を超えてい ることから,本研究のオーサリングツールを用いることで,臨場感の低くない,傾斜が 4 度である坂道シミュレーションを実現できると考えられる.

#### **6.3.3** シミュレーションの臨場感の評価実験の考察

本実験のアンケートの Q3,Q6,Q8,Q9 は,HMD 上の映像に関する質問である.こ のうち Q3, Q6, Q8 は, VR 空間内の振る舞いに関する質問である. これらの質問の回答 は全て4以上であり、オーサリングツールによって定義された VR 空間内の動きがシミュ

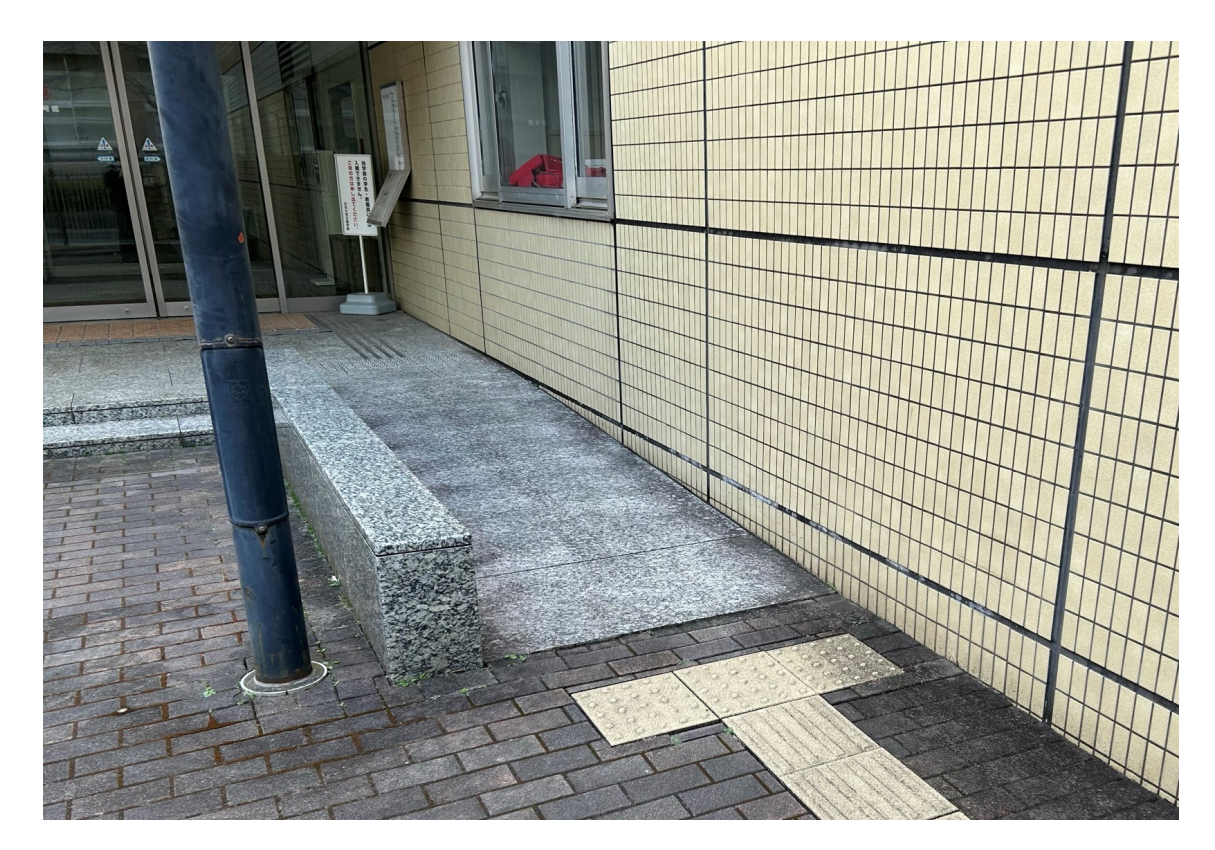

図 6.2: 実験参加者が Step 2 で走行するスロープ

レーションに悪い影響を与えることが無かったと考えられる.Q9(視覚情報の品質によっ てシミュレーションの品質はどの程度損なわれました) は,視覚情報がシミュレーション に与える影響についての質問である.この質問の回答に注目すると,上り坂のシミュレー ションでは全参加者が 5 以上の回答をしているが、下り坂のシミュレーションでは 2 と 3 を回答する参加者がいるという,わずかな傾向の違いがあった.上り坂のシミュレーショ ンと下り坂のシミュレーションの VR 空間の表現の差は、コースが上り坂か下り坂か, VR 空間内でユーザが減速するか加速するかの差のみであり,コースのテクスチャや背景の表 現などは同一である. ここで、ユーザが VR 空間内での進行方向を見ようとすると, 下り 坂は上り坂よりも,ユーザの視線がわずかに下向きになる点に注目する.現実空間で下を 向いた時には自身の脚が見えるが,本研究のシミュレータでは VR 空間内にアバタを表示 はしておらず、自身の足元にあるコースが見えてしまう. Alshaer ら [24] の調査では、VR 空間内にアバタが表示されていることで,ユーザが VR 空間の様子を認識しやすくなるこ とが報告されている.本実験の下り坂のシミュレーションは上り坂のシミュレーションよ りも,進行方向を確認しようとした実験参加者の視線を下側に誘導する効果がわずかに高 かったために,このような差が生まれた考える.

本実験のアンケートの Q4, Q14 は, HMD 上の映像による視覚刺激と電動車椅子の動 作による前庭覚刺激の複合刺激に関する質問である.これらの質問の回答は全て 4 以上で あり,オーサリングツールによって準備できる HMD 上の映像と電動車椅子の動作シナリ

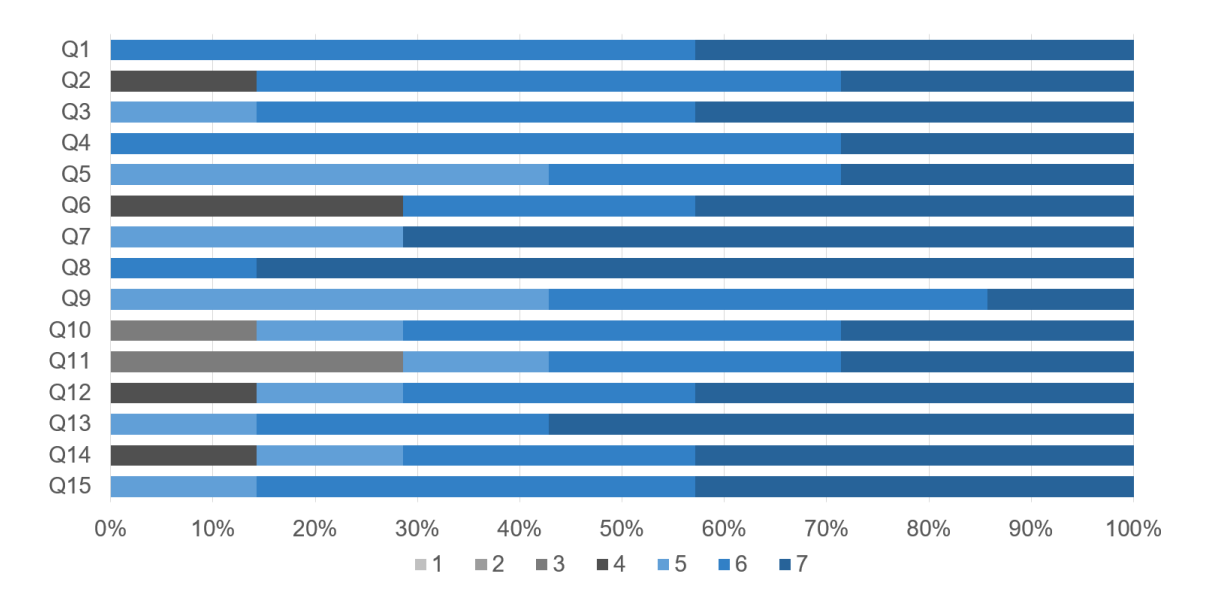

図 6.3: 上り坂シミュレーションの臨場感の評価に用いた各質問の回答分布 (N=7)

オは適切に連動できており,シミュレーションの臨場感を高めていることが考えられる.

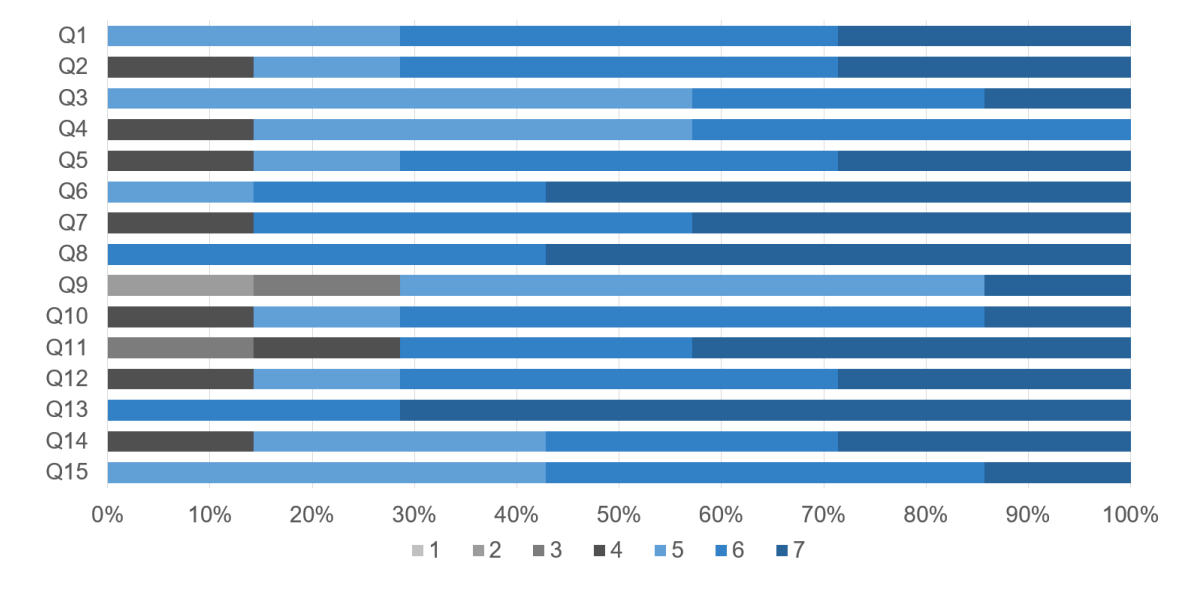

図 6.4: 下り坂シミュレーションの臨場感の評価に用いた各質問の回答分布 (N=7)

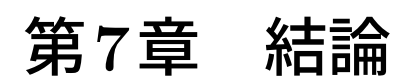

車椅子ユーザの円滑な移動を妨げるバリアの形状は多様であるが,先行研究のシミュ レータを用いて多様なバリアの体験をするためには,事前準備にかかる作業コストが高 いという問題があった.このことから本研究では,このシミュレータを用いてシミュレー ションをするための作業コストを低くすることを狙った.この目標を達成するために,こ のシミュレータのシステム制御に慣れていない人でも車椅子シミュレーションの準備が容 易に行えるオーサリングツールを開発し,それの扱いやすさと,それを使って準備したシ ミュレーションの臨場感を評価した.

評価実験の結果、本研究のオーサリングツールは容易に操作できることと、このオーサ リングツールを用いて準備したシミュレーションの臨場感は低くないことが示唆された. オーサリングツールの扱いやすさの評価では,ツールを使うために必要な事前知識が少 ないことが示唆される回答が得られ,先行研究のシミュレータに慣れていない人でもこ のオーサリングツールを用いればシミュレーションの準備ができることが考えられる. シ ミュレーションの臨場感の評価では,オーサリングツールが定義した VR 空間での振る舞 いと電動車椅子の動作シナリオがシミュレーションの臨場感を高めていることを示唆され る回答が得られた.一方,シミュレーションの臨場感を低くしてしまう要因として,下り 坂のシミュレーションにおいて,VR 空間内にアバタが表示されていないことによる違和 感をユーザに与えてしまう可能性が考えられた.

本研究の評価実験には,いくつかの制約がある.まずオーサリングツールの扱いやすさ の評価実験の制約について述べる.この実験では実験参加者の作業負荷の測定をしてお り,オーサリングツールの操作以外の作業負荷が実験参加者にかかることは望ましくない と判断した.実際にシミュレーションの準備をするシーンでは,VR 空間内にコースを作 成するために,再現したいバリアを事前に測定したり,バリアの写真を参考にするなどし て,バリアの情報をオーサリングツールに入力する必要がある.また,シミュレーション をする前に,電動車椅子をシミュレーションの開始地点まで配置し安全確保をする必要も ある.このような手間による作業負荷はオーサリングツールの操作による作業負荷とは異 なる.そのためこの実験では,バリアの情報は事前に参加者に提示し,電動車椅子の配置 は行わない実験デザインにした.このことから,実際の利用シーンに近い実験条件におい ても,オーサリングツールの扱いやすさを評価する必要がある.次に,シミュレーション の臨場感の評価実験の制約について述べる.本実験では,実際に坂道を走行したときの経 験をもとに,実験参加者がシミュレーションの臨場感を評価できるようにした.具体的に は,実験参加者は 4 度のスロープを実際に電動車椅子に乗って走行し,その後この 4 度の スロープを再現したシミュレーションを体験した.このため,オーサリングツールを用い て他の形状の坂道を再現した場合においても高い臨場感をユーザに与えられるかは明ら かとなっていない.今後は、坂道の傾斜や長さが異なる場合のシミュレーションにおいて も高い臨場感をユーザに与えられるか調査をする必要がある.

本研究の展望として、再現できるバリアの種類の追加, バリア情報入力の手間の軽減, ユーザが設定できる項目の追加がある.まずは再現できるバリアの種類の追加ついて述べ る.本研究では,先行研究 [1] にてシミュレーションの手法とその有効性が明らかとなっ ている坂道シミュレーションについて,それを利用しやすくする機能をもったオーサリン

グツールを開発した.しかし,この車椅子シミュレータに関する研究では,横断勾配のあ る道のシミュレーションの手法の提案とその有効性の検証をするもの [43] や、段差を通 過するシミュレーションの手法の提案をするもの [44] が 2022 年に発表されている. これ らの研究をもとにオーサリングツールを用いて再現できるバリアの種類を増やし、より 多様なバリアに対応することで,豊富な種類の車椅子シミュレーションをユーザが体感で きるようになる効果が期待できる. 次に、バリア情報入力の手間の軽減について述べる. 本研究のオーサリングツールでは、再現したいバリアを測定したり、バリアの写真を参考 にしたりするなどして,バリアの情報をオーサリングツールに入力する必要がある.しか し,再現したいバリアを測定するには高い作業コストがかかるし,バリアの写真だけか ら人間がバリア形状の詳細を判断する方法は精度に限界がある. このことから、オーサ リングツールにバリアの写真を読み込ませ,自動的にデータの入力をする機能があれば, 作業コストが低く、またデータの入力にユーザの主観が入らずに済む.このような機能を オーサリングツールに追加できれば,高臨場感な車椅子シミュレーションをより身近な ものとする効果が期待できる.最後に、ユーザが設定できる項目の追加について述べる. 本研究は車椅子ユーザが遭遇するバリアの形状が多様である点に注目している. そこで, 本研究のオーサリングツールはユーザがバリアの形状を設定し,そのバリアの車椅子シ ミュレーションを実現するものとした.しかしこのシミュレーションは,特定の速度で直 進する車椅子がバリアを通過する条件を前提としており,速度が異なる条件や方向転換を 伴う条件には対応していない. これでは、ある特定のバリアにおいて、ユーザは1種類の シミュレーションしか体験できない.このことから,オーサリングツールを用いてユーザ が車椅子の振る舞いを設定できるようにすることで,より幅の広いニーズに対応できるこ とが考えられる.

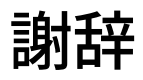

本研究は JSPS 科研費 JP19H04160 の助成を受けて行われた.

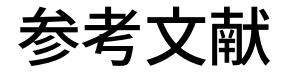

- [1] Akihiro Miyata, Kousuke Motooka, and Kenro Go. A Wheelchair Simulator Using Limited-Motion Patterns and Vection-Inducing Movies. In *Proc. 31st Australian Conference on Human-computer-interaction (OzCHI '19)*, pp. 508–512, 12 2019.
- [2] Kousuke Motooka, Takumi Okawara, Yuki Yamato, and Akihiro Miyata. Real-world Distance Reduction in a Virtual Reality-based Wheelchair Simulation on Flat Surfaces. In *Proceedings of 23rd International Conference on Human-Computer Interaction (HCII' 21)*, Vol. 12769, pp. 438–448, 7 2021.
- [3] Stephen Palmisano, Robert S. Allison, Mark M. Schira, and Robert J. Barry. Future challenges for vection research: definitions, functional significance, measures, and neural bases. *Frontiers in Psychology*, Vol. 6, pp. 1–15, 2015.
- [4] Bernhard E. Riecke. Simple User-Generated Motion Cueing Can Enhance Self-Motion Perception (Vection) in Virtual Reality. In *Proceedings of the ACM Symposium on Virtual Reality Software and Technology*, pp. 104–107, 2006.
- [5] W. Geoffrey Wright, Paul DiZio, and James R. Lackner. Vertical linear self-motion perception during visual and inertial motion: more than weighted summation of sensory inputs. *Journal of vestibular research : equilibrium & orientation*, Vol. 15, pp. 185–195, 2005.
- [6] Maiya Hori, Masayuki Kanbara, and Naokazu Yokoya. A mixed reality telepresence system with limited dof motion base and immersive display. In *Proceedings of the International Conference on Advances in Computer Enterntainment Technology*, pp. 315–318.
- [7] Pithon Thomas, Weiss Tamar, Richir Shimon, and Klinger Evelyne. Wheelchair simulators: A review. *Technology and Disability*, Vol. 21, pp. 1–10, 2009.
- [8] Sara Arlati, Vera Colombo, Giancarlo Ferrigno, Rinaldo Sacchetti, and Marco Sacco. Virtual Reality-Based Wheelchair Simulators: A Scoping Review. *Assistive technology*, Vol. 32, No. 6, pp. 294–305, 2019.
- [9] D.Stewart. A Platform with Six Degrees of Freedom. In *Proc. the UK Institution of Mechanical Engineers(IMechE '65)*, Vol. 180, pp. 371–386, 6 1965.
- [10] Ajay Sonar, K.D. Burdick, Ryan R. Begin, and James J. Carroll. Development of a Virtual Reality-based Power Wheel Chair Simulator. In *Proc. 2005 IEEE International Conference on Mechatronics & Automation (ICMA '05)*, Vol. 1, pp. 222–229, 7 2005.
- [11] Hafid Niniss and Takenobu Inoue. Electric Wheelchair Simulator for Rehabilitation of Persons with Motor Disability. In *Proc. 8th Symposium on Virtual Reality (SVR '06)*, 2006.
- [12] Guillaume Vailland, Fabien Grzeskowiak, Louise Devigne, Yoren Gaffary, Bastien Fraudet, Emilie Leblong, Florian Nouviale, François Pasteau, Ronan Le Breton, Sylvain Guégan, Valérie Gouranton, Bruno Arnaldi, and Marie Babel. User-centered design of a multisensory power wheelchair simulator: towards training and rehabilitation applications. In *2019 IEEE 16th International Conference on Rehabilitation Robotics (ICORR '19)*, pp. 77–82, 6 2019.
- [13] Carmen Fernández Panadero, Valentín de la Cruz Barquero, Carlos Delgado-Kloos, and David Morán Núñez. PhyMEL-WS: Physically Experiencing the Virtual World. Insights into Mixed Reality and Flow State on Board a Wheelchair Simulator. *Jnl. Universal Computer Science*, Vol. 20, pp. 1629–1648, 1 2014.
- [14] 陳連怡, 藤本英雄, 山田雅司. 仮想空間内車椅子訓練システムにおける操作感覚の実 現と情報支援. 日本機械学会論文集 (C 編), 第 72 巻, pp. 1891–1899, 6 2006.
- [15] Manuel Desbonnet, Sara L Cox, and Abdur Rahman. Development and Evaluation of a Virtual Reality based Training System for Disabled Children. In *Proc. Second European Conference on Disability, Virtual Reality and Associated Technology (ICDVRAT '98)*, pp. 177–182, 1998.
- [16] Nancy Rodriguez. Development of a Wheelchair Simulator for Children with Multiple Disabilities. In *3rd IEEE VR International Workshop on Virtual and Augmented Assistive Technology (VAAT '15)*, pp. 19–21, 2015.
- [17] Yann Morère, Guy Bourhis, Kévin Cosnuau, Georges Guilmois Emmanuelle Blangy, and Emilie Rumilly. ViEW, a Wheelchair Simulator for Driving Analysis. In *Proc. ICVR '15*, pp. 100–105, 2015.
- [18] Catherine Bigras, Dahlia Kairy, and Philippe S. Archambault. Augmented Feedback for Powered Wheelchair Training in a Virtual Environment. *Journal of NeuroEngineering and Rehabilitation*, Vol. 16, pp. 12–23, 2019.
- [19] Felipe R. Martins, Eduardo L. M. Naves, Yann Morère, and Angela A. R. De Sá. Preliminary Assessment of a Multimodal Electric-Powered Wheelchair Simulator for

Training of Activities of Daily Living. *Journal on Multimodal User Interfaces*, Vol. 16, pp. 193–205, 2021.

- [20] Yuri Silva, Walter Simöes, Mauro Teófilo, Eduardo Naves, and Vicente Lucena. Training Environment for Electric Powered Wheelchairs Using Teleoperation Through a Head Mounted Display. In *2018 IEEE International Conference on Consumer Electronics (ICCE '18)*, pp. 1–2, 2018.
- [21] Chris James Headleand, Thomas William Day, Serban R Pop, and Panagiotis D. Ritsos. A Cost-effective Virtual Environment for Simulating and Training Powered Wheelchairs Manoeuvres. In *Studies in Health Technology and Informatics*, pp. 134– 141, 2016.
- [22] Débora P. Salgado, Thiago B. Rodrigues, Felipe R. Martins, Eduardo L.M. Naves, Ronan Flynn, and Niall Murray. The Effect of Cybersickness of an Immersive Wheelchair Simulator. *Procedia Computer Science*, Vol. 160, pp. 665–670, 2019.
- [23] N. W. John, S. R. Pop, T. W. Day, P. D. Ritsos, and C. J. Headleand. The Implementation and Validation of a Virtual Environment for Training Powered Wheelchair Manoeuvres. *IEEE Transactions on Visualization and Computer Graphics*, Vol. 24, No. 5, pp. 1867–1878, 2018.
- [24] Abdulaziz Alshaer, Holger Regenbrecht, DavidO 'Hare. Immersion factors affecting perception and behaviour in a virtual reality power wheelchair simulator. *Applied Ergonomics*, Vol. 58, pp. 1–12, 2017.
- [25] Hamilton Rivera-Flor, Kevin A.Hernandez-Ossa, Berthil Longo, and Teodiano Bastos. Evaluation of Task Workload and Intrinsic Motivation in a Virtual Reality Simulator of Electric-Powered Wheelchairs. *Procedia Computer Science*, Vol. 160, pp. 641–646, 2019.
- [26] Blender. https://www.blender.org/ (Last visited: 2022/12/20).
- [27] Sense8 World Up. http://www.aaronjamesrogers.com/misc/hotmix16/vendors/ sense8/wup.html (Last visited: 2022/12/20).
- [28] Carnegie Mellon University, Alice. http://www.alice.org/ (Last visited: 2022/12/20).
- [29] Unity. https://unity.com/ (Last visited: 2022/12/20).
- [30] Unreal Engine. https://www.unrealengine.com/ (Last visited: 2022/12/20).
- [31] Mark R. Mine. ISAAC : A Virtual Environment Tool for the Interactive Construction of Virtual Worlds. Department of Computer Science University of North Carolina Chapel Hill, 1995.
- [32] Doug A. Bowman and Larry F. Hodges. User Interface Constraints for Immersive Virtual Environment Applications. Graphics, Visualization, and Usability Center, Georgia Institute of Technology, GIT-GVU-95-26, 1995.
- [33] Gun A. Lee, Gerard Jounghyun Kim, and Chan-Mo Park. Modeling Virtual Object Behavior whithin Virtual Environment. In *Proc. Virtual Reality Software and Technology (VRST '02)*, pp. 41–48, 2002.
- [34] Jinseok Seo and Sei woong Oh. PVoT: An Interactive Authoring Tool for Virtual Reality. In *Proc. International Journal of Computer Science and Network Security(IJCSNS '07)*, Vol. 7, pp. 17–26, 2007.
- [35] Misha Sra, Sergio Garrido-Jurado, and Pattie Maes. Oasis: Procedurally Generated Social Virtual Spaces from 3D Scanned Real Spaces. In *Proc. IEEE Transactions on Visualization and Computer Graphics(TVCG '18)*, Vol. 24, pp. 3174–3187, 2018.
- [36] Sebastian Marwecki and Patrick Baudisch. Scenograph Fitting Real-Walking VR Experiences into Various Tracking Volumes. In *Proc. the 31st Annual ACM Symposium on User Interface Software and Technology(UIST '18)*, Vol. 24, pp. 511–520, 2018.
- [37] Lung-Pan Cheng, Eyal Ofek, Christian Holz, and Andrew D. Wilson. VRoamer: Generating On-The-Fly VR Experiences While Walking inside Large, Unknown Real-World Building Environments. In *2019 IEEE Conference on Virtual Reality and 3D User Interfaces (VR '19)*, pp. 359–366, 2019.
- [38] Bob G. Witmer, Christian J. Jerome, and Michael J. Singer. The Factor Structure of the Presence Questionnaire. *Presence*, Vol. 14, No. 3, pp. 298–312, 2005.
- [39] Adalberto L. Simeone, Eduardo Velloso, and Hans Gellersen. Substitutional Reality: Using the Physical Environment to Design Virtual Reality Experiences. In *Proc. the 33rd Annual ACM Conference on Human Factors in Computing Systems (CHI '15)*, pp. 3307–3316, 2015.
- [40] Github whill/whill control system protocol specification: Protocol specification for whill model cr.:https://github.com/WHILL/whill\_control\_system\_protocol\_ specification (last visited on 2022/12/20).
- [41] John Brooke. Sus: A quick and dirty usability scale. *Usability Eval. Ind.*, Vol. 189, , 11 1995.
- [42] John Brooke. Sus: A retrospective. *Journal of Usability Studies*, Vol. 8, No. 2, pp. 29–40, 2013.
- [43] 杉本隆星, 大河原巧, 板床海斗, 宮田章裕. HMD と電動車椅子を用いた横断勾配シミュ レータの実装. 情報処理学会シンポジウム論文集, マルチメディア, 分散, 協調とモバ イル (DICOMO '22), 第 2022 巻, pp. 127–132, 7 2022.
- [44] 板床海斗, 大河原巧, 杉本隆星, 宮田章裕. 電動車椅子と HMD を用いた段差通過シ ミュレータの基礎検討. 情報処理学会インタラクション 2022 論文集, pp. 731–733, 3 2022.

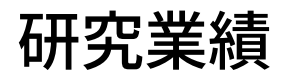

## 査読付き論文誌

- (1) 杉本隆星, 大河原巧, 板床海斗, 落合慶広, 宮田章裕: Vection 誘発映像と電動車椅子 の円運動を組み合わせた横断勾配シミュレータの検証, 日本バーチャルリアリティ 学会論文誌, Vol.28, No.1 (2023 年 掲載予定).
- (2) 大河原巧, 本岡宏將, 板床海斗, 杉本隆星, 宮田章裕: 平地のVR車椅子シミュレーショ ンにおける移動距離の影響, 情報処理学会論文誌, Vol.64, No.1, pp.104–111 (2023 年 1 月).

# 査読付き国際会議

- (1) Takumi Okawara, Kousuke Motooka, Kazuki Okugawa, and Akihiro Miyata: Implementation of an Authoring Tool for Wheelchair Simulation with Visual and Vestibular Feedback. Proceedings of 2022 IEEE Conference on Virtual Reality and 3D User Interfaces (VR' 22)  $(2022 \n 43 \n 5)$ .
- (2) Kousuke Motooka, Takumi Okawara, Yuki Yamato, and Akihiro Miyata: Real-world Distance Reduction in a Virtual Reality-based Wheelchair Simulation on Flat Surfaces. Proceedings of 23rd International Conference on Human-Computer Interaction (HCII' 21), Lecture Notes in Computer Science, Vol.12769, pp.438–448 (2021 年 7 月).

# 研究会・シンポジウム

- (1) 杉本隆星, 大河原巧, 板床海斗, 宮田章裕: HMD と電動車椅子を用いた横断勾配シ ミュレータの実装. 情報処理学会シンポジウム論文集, マルチメディア, 分散, 協調 とモバイル (DICOMO' 22), Vol.2022, pp.127–132 (2022 年 7 月).
- (2) 板床海斗, 本岡宏將, 大河原巧, 杉本隆星, 宮田章裕: 電動車椅子と HMD を用い た段差通過シミュレータの基礎検討. 情報処理学会インタラクション 2022 論文集, pp.731–733 (2022 年 3 月).
- (3) 古田瑛啓, 大河原巧, 村山優作, 呉健朗, 宮田章裕: 実世界オブジェクトを用いた生 活空間内における事故予測支援システムの実装. 情報処理学会シンポジウム論文集, マルチメディア, 分散, 協調とモバイル (DICOMO' 21), Vol.2021, pp.716–721 (2021 年 6 月).
- (4) 奥川和希, 大和佑輝, 大河原巧, 村山優子, 宮田章裕: バリアフリーマップにおけるバ リア情報可視化手法の比較, 情報処理学会インタラクション2021 論文集, pp.785–790  $(2021 \n 443 \n 5).$
- (5) 古田瑛啓, 大河原巧, 村山優作, 富永詩音, 呉健朗, 宮田章裕: 実世界オブジェクトを 用いた生活空間内における事故予測支援システムの試作, 情報処理学会インタラク ション 2021 論文集, pp.621–623 (2021 年 3 月).
- (6) 大河原巧, 本岡宏將, 大和佑輝, 奥川和希, 宮田章裕: バリアシミュレータのための オーサリングツールの基礎検討, 第 28 回インタラクティブシステムとソフトウェア に関するワークショップ (WISS' 20) 予稿集, N–27 (2020 年 12 月).
- (7) 大河原巧, 本岡宏將, 大和佑輝, 奥川和希, 宮田章裕: Vection 誘発映像を用いて傾き を提示する車椅子シミュレータの考察, 情報処理学会シンポジウム論文集, マルチメ ディア, 分散, 協調とモバイル (DICOMO' 20), Vol.2020, pp.904–908 (2020 年 6 月).
- (8) 奥川和希, 大和佑輝, 大河原巧, 村山優子, 宮田章裕: ヒートマップを用いたバリア情 報可視化システムの実装, 情報処理学会シンポジウム論文集, マルチメディア, 分散, 協調とモバイル (DICOMO' 20), Vol.2020, pp.683–687 (2020 年 6 月).
- (9) 大河原巧, 本岡宏將, 呉健朗, 大和佑輝, 奥川和希, 宮田章裕: バリアシミュレータの ための傾きフィードバックの基礎検討, 情報処理学会インタラクション 2020 論文集, pp.192–194 (2020 年 3 月).
- (10) 奥川和希, 大和佑輝, 呉健朗, 大河原巧, 村山優子, 宮田章裕: ヒートマップを利用 したバリア情報表現手法の基礎検討, 情報処理学会インタラクション 2020 論文集, pp.276–278 (2020 年 3 月).
- (11) 本岡宏將, 大河原巧, 呉健朗, 大和佑輝, 宮田章裕: HMD と電動車椅子を用いたバリ アシミュレータの移動距離削減の基礎検討, 日本バーチャルリアリティ学会第 24 回 日本バーチャルリアリティ学会大会論文集, 6B-04 (2019 年 9 月).